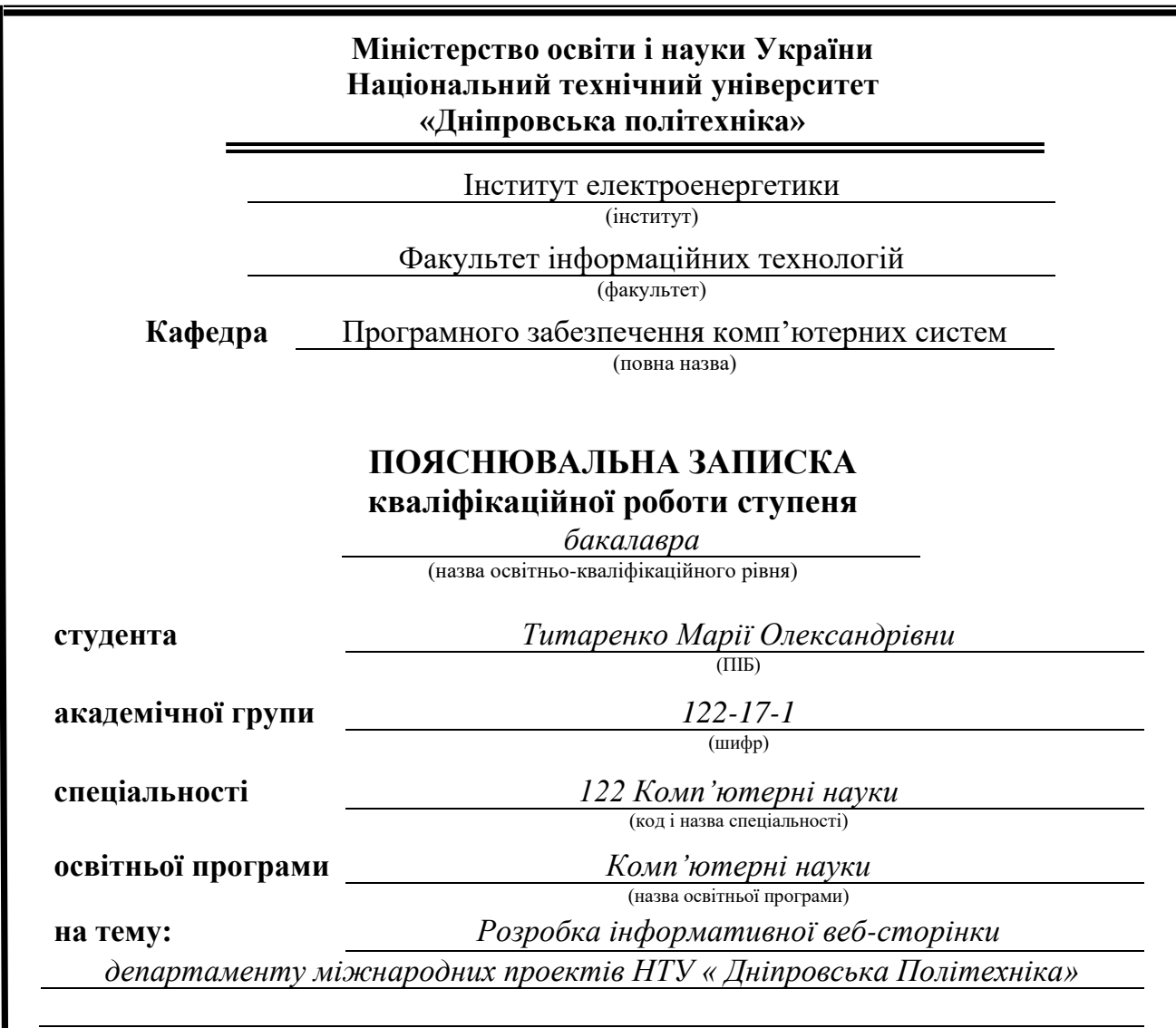

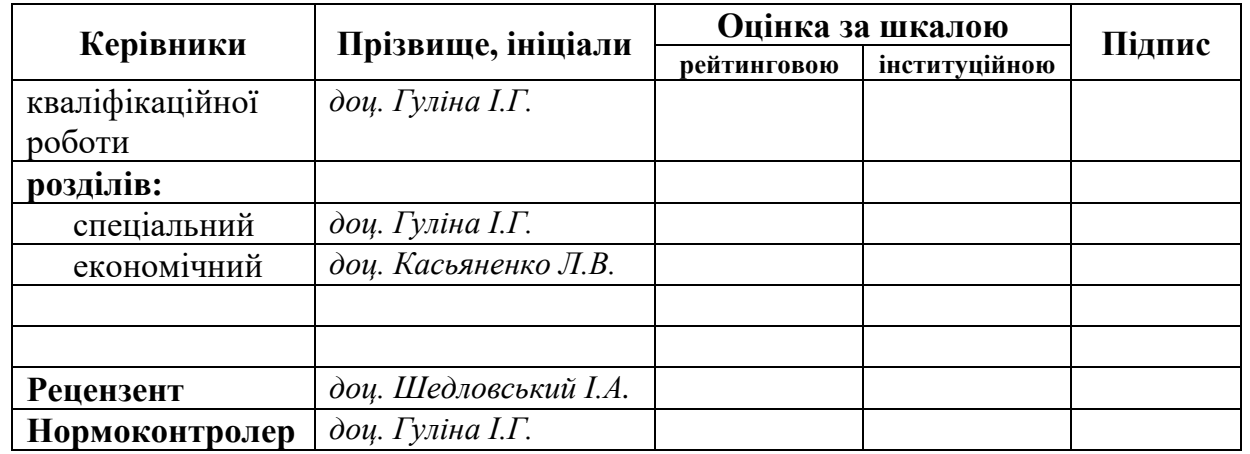

**Дніпро 2021**

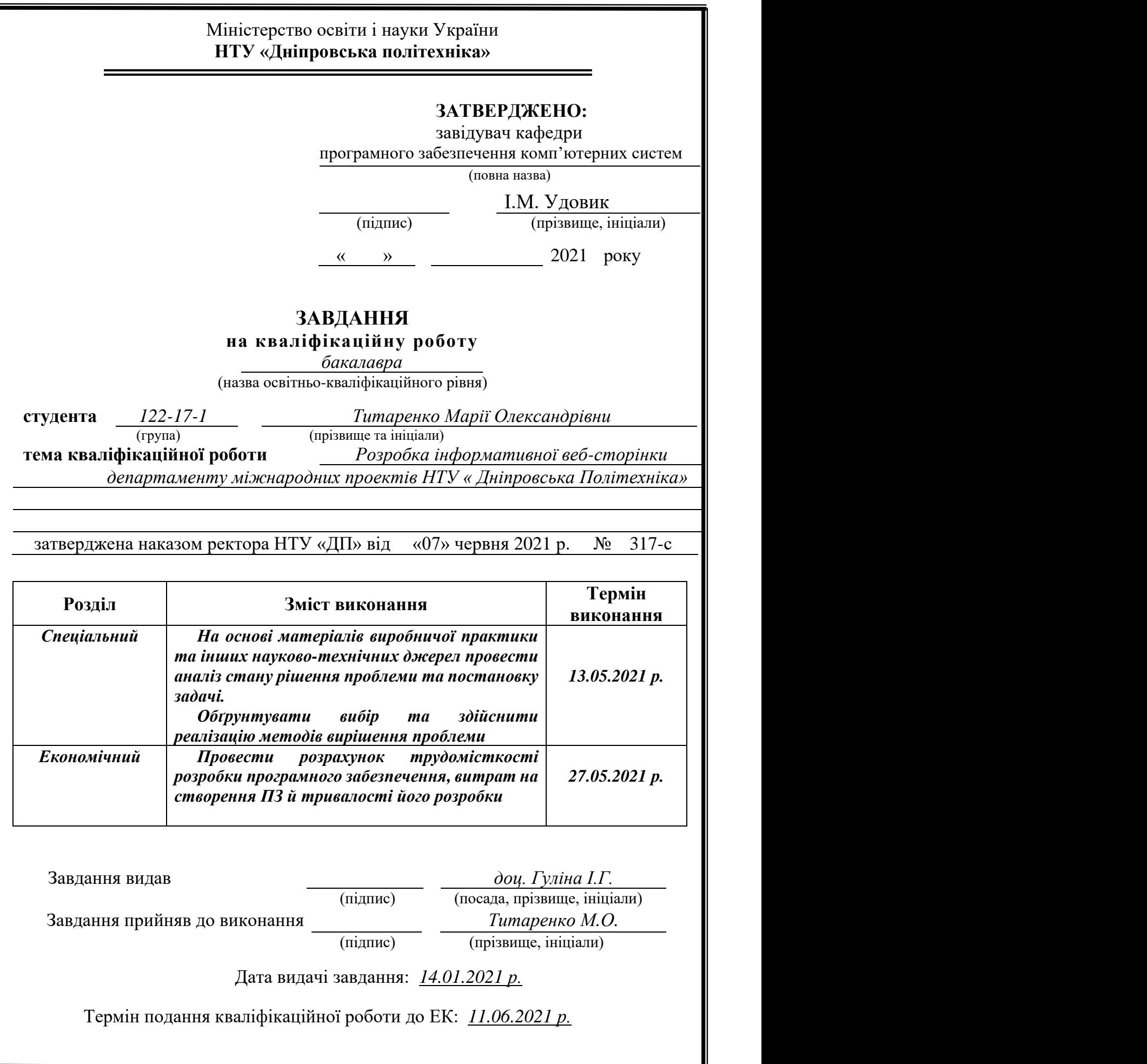

# **РЕФЕРАТ**

Пояснювальна записка: 78 с., 12 рис., 3 дод., 24 джерела.

Об'єкт розробки: адаптивний веб-сайт департаменту міжнародних проектів НТУ Дніпровська політехніка.

Мета кваліфікаційої роботи: розробка адаптивного веб-сайту мовами розмітки HTML5/CSS3 та мовою програмування JavaScript, для департаменту міжнародних проектів НТУ Дніпровська політехніка для студентів, партнеріворганізаторів та будь-яких користувачів.

У вступі розглядається аналіз та сучасний стан проблеми, конкретизується мета кваліфікаційної роботи та галузь її застосування, наведено обґрунтування актуальності теми та уточняється постановка завдання.

У першому розділі проведено аналіз предметної області, визначено актуальність завдання та призначення розробки, розроблена постановка завдання, задані вимоги до програмної реалізації, технологій та програмних засобів.

У другому розділі виконано аналіз існуючих рішень, обрано вибір платформи для розробки, виконано проектування і розробка програми, наведено опис алгоритму і структури функціонування підсистеми, визначені вхідні і вихідні дані, наведені характеристики складу параметрів технічних засобів, описаний виклик та завантаження застосунку, описана робота програми.

В економічному розділі визначено трудомісткість розробленої інформаційної підсистеми, проведений підрахунок вартості роботи по створенню застосунку та розраховано час на його створення.

Практичне значення полягає у створенні сайту, що забезпечує відвідувачам сайту простий і комфортний доступ до контенту проекту за рахунок оптимальних параметрів візуалізації, гармонійного дизайну та правильно розподіленої інформації, і як наслідок – збільшує ефективність роботи інтернет сайту.

Актуальність даного програмного продукту визначається попитом на вебсайт для партнерів департамету міжнародних проектів Національного Технічного Університету «Дніпровська політехніка» та учасників проектів.

Список ключових слів: ПРОГРАМНЕ ЗАБЕЗПЕЧЕННЯ, HTML, CSS, JAVASCRIPT, WEB.

# **ABSTRACT**

Explanatory note: 78 pages, 12 figs., 3 app.s, 24 sources.

The object of development: adaptive website of the international department NTU DP.

The purpose of the graduation project: the purpose of this bachelor's thesis is to develop an adaptive website using HTML5 / CSS3 markup languages and JavaScript programming language for the Dnipro University of Technology. Mostly site made for students, partners and any other users. In introduction was examined the current state of the problem, the purpose of the qualification work and the field the application were specified, the relevance of the topic was justified, and the problem statement was specified.

In the first section the status of the problem was reviewed, analytical overview of the methods and tools of application analysis and design was justified, the choice of subsystem architecture and design solutions used was done.

In the second section the features of a software implementation were overviewed, the background information and application functionality were provided, a description of the user interface subsystem was made.

In economic section labor input and duration of software product development was defined, the estimation of expenses for its creation was executed.

The practical significance is to create a site that provides visitors with easy and comfortable access to project content through optimal visualization parameters, harmonious design and properly distributed information, and as a result - increases the efficiency of the website.

The relevance of this software product is determined by the demand for a partners and project participants of International Department of Dnipro University of Technology.

Keywods: SOFTWARE, HTML, CSS, JAVASCRIPT, WEB.

# **ЗМІСТ**

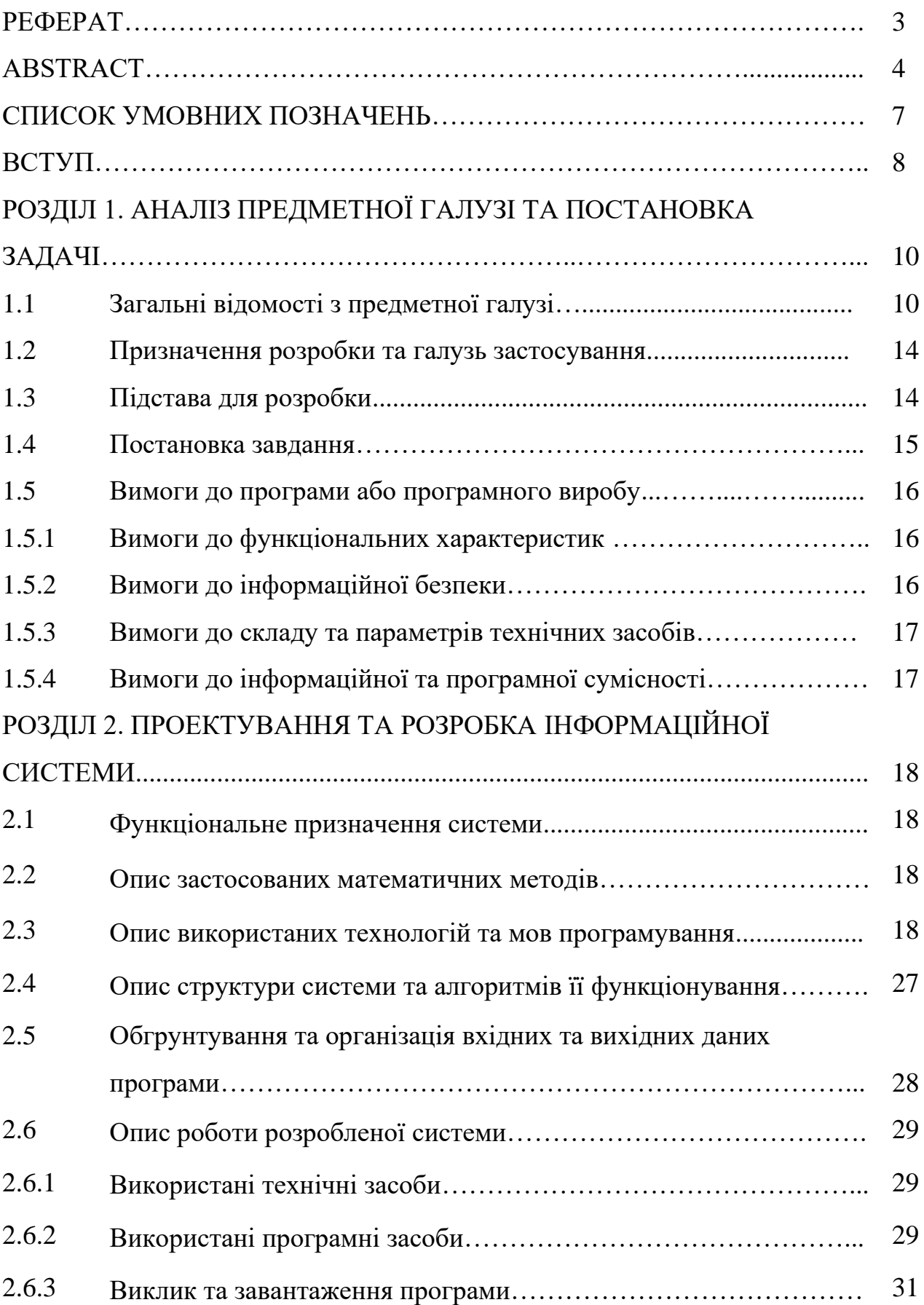

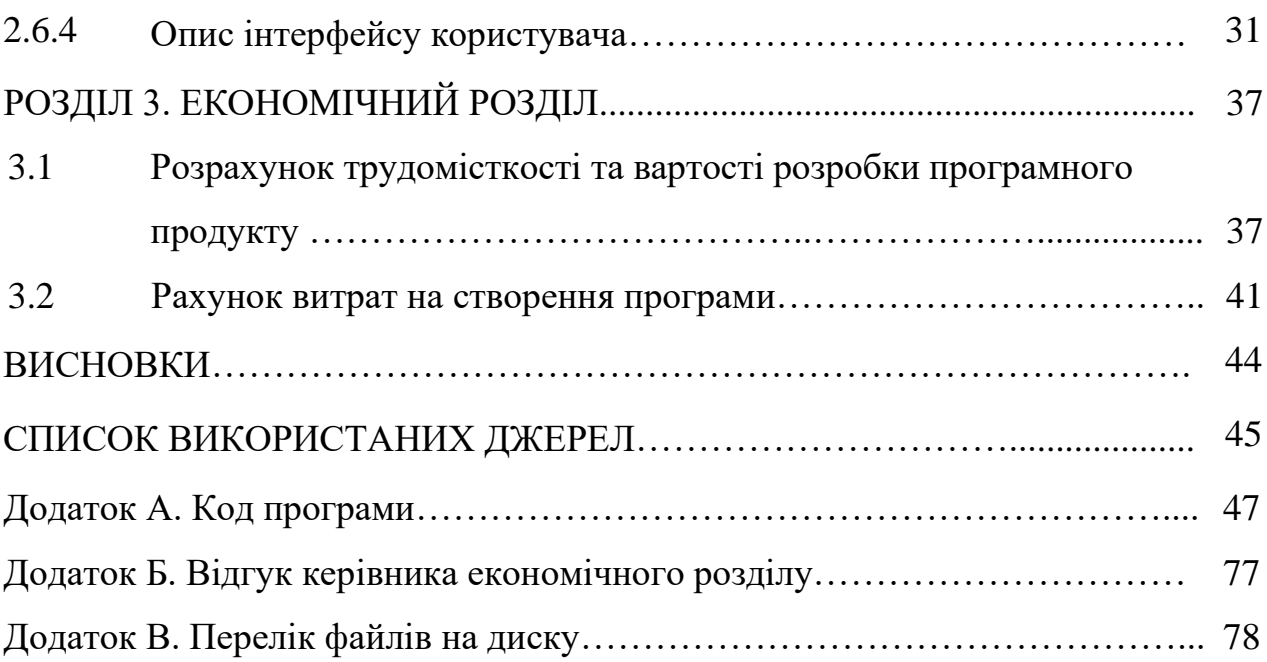

# **СПИСОК УМОВНИХ ПОЗНАЧЕНЬ**

- ЕОМ електронно-обчислювальна машина
- HTML мова розмітки гіпертекстових документів;
- ПЗ програмне забезпечення
- CSS каскадні таблиці стилів;
- JS мова програмування JavaScript;
- IT інформаційні технології
- SEO пошукова оптимізація
- WWW всесвітня мережа;
- IP персональний ідентифікатор;
- DOM об'єктна модель документа;
- DNS сервери доменних імен.

#### **ВСТУП**

Навряд чи будь-яка інша технологія за останні 20 років поширилась і розвивалася б так швидко, як Інтернет. Він є у кожного, усі ним користуються. Інтернет сайти стають дедалі різноманітнішими та адаптивнішими для користувача. Різні дослідження Інтернету також показують, що веб-сайти перетворилися на засіб, який міцно інтегрується у повсякденне життя. І це зростання дуже помітно. Пересічний користувач з України на даний час проводить 169 хвилин в Інтернеті щодня. За ці роки користувачі стали нетерпимими до поганого дизайну і тепер чекають багато чого від веб-сайту. Погані дизайнерські рішення не лише означають різку втрату доходу для компанії, але й втрату довіри і відвідувань сайту новими користувачами. Мова йде про зручний дизайн продукту, який відіграє важливу ключову роль у успіху продукту.

В інтернеті на даний момент можна знайти практично все, починаючи від магазинів, товарів, фільмів, міжнародних проектів обміну студентами, і закінчуючи сайтами організаторів проектів. В умовах постійного збільшення числа веб сайтів, стає все складніше розробляти унікальні проекти які привернуть увагу спонсорів, нових користувачів, учасників та будуть мати неповторний дизайн. Контент та дизайн - єдиний спосіб взаємодії між різними організаціями для створення партнерських відносин. Пошукові системи все краще виконують завдання з пошуку проектів, релевантних запиту - отже, роль візуального контенту в залученні пошукового трафіку неухильно зростає. Професійно розроблений сайт – обличчя надійної організації, що призводить до росту компанії, знаходження партнерів та створенню партнерських відносин. Якісний дизайн та зображення здатні підвищити впізнаваємість та формуванню стійкого ядра відвідувачів сайту. Затребуваність і популярність громадянських організацій та міжнародних проектів створюють масовий попит на сучасні технології візуалізації проектів.

Актуальність даного програмного продукту визначається попитом на вебсайт для партнерів департамету міжнародних проектів Національного Технічного Університету «Дніпровська політехніка» та учасників проектів.

Для досягнення поставлених цілей, я поставила такі основні завдання:

- аналіз предметної області;
- розробка алгоритму роботи програми;
- вимоги до функціонування.

У відповідності до проведеного аналізу поставлені основні функціональні вимоги до розроблюваної програми:

– зручний інтерфейс;

- адаптивність сайту;
- легкий процес пошуку інформації.

Сайтом зручно користуватись як досвідченим користувачам, так і користувачами, що бачать його перший раз.

#### **РОЗДІЛ 1**

# **АНАЛІЗ ПРЕДМЕТНОЇ ГАЛУЗІ ТА ПОСТАНОВКА ЗАДАЧІ**

## **1.1. Загальні відомості з предметної галузі**

Веб-розробка - це широке поле, саме тому спочатку має сенс розглядати ці склади слів окремо. Коли ми говоримо "в Інтернеті", ми маємо на увазі в більшості випадків "Всесвітню павутину" (www.), яка є найпоширенішою формою використання Інтернету. За визначенням Інтернет - це мережева інфраструктура, тоді як Веб-сайт - це програмна інфраструктура, яка існує з 1990-х років і складається з веб-сайтів, які пов'язані між собою за допомогою гіперпосилань.

Інтернет можна поділити на дві великі групи існуючих сайтів: статичні і динамічні. Зазвичай усі переходять до статичної сторінки. Статичний HTML-сайт - це набір статичних HTML-сторінок, пов'язаних гіперпосиланнями. Застосовується в тих випадках, коли не потрібно складної структури сайту, великої кількості сторінок, частого оновлення контенту (незважаючи на те, що статична сторінка може містити деякі мінливі елементи, такі як банери, вона все ще залишається статичною). Ці сторінки сайту створюються вручну, тому й для оновлення інформації на таких сторінках, потрібно вручну зробити відповідні зміни в програмному коді.

Переваги систем на базі мови HTML:

o висока стабільність (якщо помилка допущена на одній сторінці, вона не може торкнутися роботи всього сайту);

o сайти "написані" на HTML працюють і завантажуються набагато швидше, витрачаючи менше ресурсів сервера.

o легко змінити вигляд певної сторінки, не вплинувши на вигляд інших сторінок.

o спрощена система створення backup-а (резервної копії сайту) необхідно просто скопіювати файли з батьківської директорії (головної папки). Це ж стосується і перенесення сайту на інший хостинг.

o сайт буде працювати на будь-якому сервері хостингу (навіть якщо можливості обмежені)

o сайт можна тестувати локально, не маючи додаткового програмного забезпечення;

o HTML сайти не зламуються, так як в них не може бути "дірки" движка або модулів, з причини відсутності самих цих складових.

Однак, при всіх своїх перевагах такі системи мають значні недоліки:

o Складність внесення змін, які повторюються на всіх сторінках (або на більшості). До таких змін можна віднести пункти меню, телефони, адреси, логотипи або будь-яка інша довідкова інформація. Складність полягає в тому, що ці дані необхідно "вручну" замінити на кожній сторінці. І якщо сайт складається з декількох сотень сторінок, комусь цей процес може здатися дуже складним;

o Відсутність адмін-панелі, в якій більш простим і зрозумілим способом виводиться інформація про сайт і спрощений спосіб наповнення сайту контентом. Неможливо використовувати такі компоненти, як коментарі та відгуки користувачів, голосування, форум, чат тощо;

o Деякі браузери приймають нові функції повільно;

o Неможливо або досить важко забезпечити розділення прав доступу до вмісту сайту;

o Іноді поведінку браузера важко передбачити (наприклад, старі браузери не завжди створюють нові теги).

Що стосується управління, динімфчні сайти будуть більш гнучкими, на відміну від незмінних статичних сайтів. Незважаючи на той факт, що усі складові сайту однакові - мова розмітки, текст, графіка, динамічні сайти легко програмуються завдяки панелі адміністратора. Але вибираючи динамічний варіант сайту, потрібно звернути увагу, на те чи буде часте оновлення сторінок, тоді є сенс

вибирати самец ей вид сайту. Такі сайти будуть реагувати на дії користувачів і далі підлаштовуватися під них. Для цього застосовуються технології серверних, а також клієнтських скриптів, за допомогою яких і виходять різні сценарії поведінки сайту при будь-якій дії користувача.

Отже, динамічний сайт - це сайт, який складається з змінюваних веб-сторінок, або на якому є хоча б одна динамічна сторінка. Вихідний код таких веб-сторінок зазвичай генерується під час обробки HTML файлу інтерпретатором якої-небудь мови програмування. Мови програмування на стороні сервера використовуються різні, найбільш часто зустрічаються: Java, PHP, Ruby. Ідеєю такого сайту є активна взаємодія з користувачем, видаючи інформацію, що змінюється залежно від дій користувача. Найхарактерніший приклад - пошук, звернення до баз даних, різні реєстрації, форми тощо. Якщо сайт зберігається в готовому вигляді в файлової системі сервера, то він статичний. Якщо ж його сторінки генеруються в ході призначених для користувача запитів на основі завантажених баз даних, то динамічний.

Коли клієнт запитує динамічну веб-сторінку запускається цілий ланцюг подій:

• Веб-сервер отримує запит на веб-сторінку, знаходить її і передає інтерпретаторові PHP.

• Інтерпретатор PHP виконує код, розташований в HTML-документі, взаємодіючи при цьому, якщо необхідно, з файлової системою, поштовим сервером або з базою даних.

• Після того як інтерпретатор виконав всі необхідні дії, він віддає згенерований код HTML-документа веб-серверу.

Веб-сервер відправляє згенерований код HTML-документа клієнтові.

Отже, Якщо сайт зберігається в готовому вигляді в файлової системі сервера, то він статичний. Якщо ж його сторінки генеруються в ході призначених для користувача запитів на основі завантажених баз даних, то динамічний.

Також сайти можуть бути об'єднані в класи за різними критеріями та на основі різних підходів

Класифікація сайтів по доступності:

- відкриті (сервіси та контент доступні для всіх відвідувачів);

- напіввідкриті (необхідна реєстрація на сайті);

- закриті (доступні тільки на запрошення - інвайт) - повністю закриті службові сайти організацій (у тому числі корпоративні сайти), особисті сайти приватних осіб.

Класифікація сайтів по розміщенню:

- зовнішні (розміщені в іншій мережі, доступ через Інтернет);

- локальні (доступ тільки в локальній мережі провайдера).

Отже, відповідно до схеми подання інформації, обсягу та категорій завдань можна виділити такі типи веб-ресурсів:

 $\checkmark$  За технікою створення (специфіці реалізації) - на HTML, CMS.

✓ За характером вирішуваних завдань - персональні, соціальні, комерційні і так далі.

✓ За типом подання інформації - відкриті, з реєстрацією, закриті.

✓ За структурою і змістом - посадочні сторінки, інтернет-магазини, блоги.

✓ За особливостями контенту - довідники, відеохостінги, каталоги.

Browser або web-оглядач - це прикладне програмне забезпечення, призначене для перегляду веб-сторінок і всілякої інформації з комп'ютерної мережі. Як працюють веб-браузери: вони відправляють http-запити до сервера і отримують від нього дані, які обробляються за затвердженими стандартами (протоколу). Завдяки цьому браузери формують будь-яку веб-сторінку**.**

Тобто браузер є провідником між всесвітньою мережею Інтернет і користувачем. Саме він дозволяє отримувати доступ до всієї безлічі доступною в Інтернеті інформації.

#### **1.2 Призначення розробки та галузь застосування**

Інформаційна веб- сторінка департаменту міжнародних проектів НТУ Дніпровська політехніка була створена для надання учасникам, партнерам та іншим організаціям детальну інформацію про проект, цілі, досягнення та розвиток проектів. Для більшої ефективності інформація повинна бути структурована, правдива і актуальна.

Веб-сайт futureproject.org.ua містить структуроване меню, візуально привабливий дизайн - зручний у використанні як з компютера так і з телефону(тобто адаптивний), і забезпечує відвідувачів великою кількістю корисної інформації. Такий веб-ресурс може бути корисний студентам та іншим організаціям (які шукають Erasmus+ партнерів), адже він надає зручні інструменти для перегляду котенту проекту, кроки проекту, має посилання на партнерів організацій, містить новини та фото-звіт. Такий сайт має потенціал збільшити коло партнерів Міжнародного департаменту НТУ «Дніпровська політехніка».

Успішний інтернет-магазин включає в себе потрібний функціонал, привабливий зовнішній вигляд (дизайн) і маркетинг-мікс (взаємозв'язок маркетингових інструментів).

### **1.3. Підстава для розробки**

Отже, підставами для розробки (виконання кваліфікаційної роботи) є:

– навчальний план та графік навчального процесу;

– наказ ректора Національного технічного університету «Дніпровська політехніка» № 317-c від 07. 06.2021 р;

завдання на кваліфікаційну роботу на тему «Розробка інформаційної веб- сторінки департаменту міжнародних проектів НТУ Дніпровська політехніка».

Завданням проекту є розробка інформаційної веб- сторінки департаменту міжнародних проектів НТУ Дніпровська політехніка.

Розроблюваний веб-сайт повинен реалізувати наступні функції:

• Представлення проекту Future project департаменту міжнародних проектів НТУ Дніпровська політехніка у мережі Інтерне.

• Представлення кожного кроку проекту у відділі меню Projest -> Activities.

• Відображення фотографій з проектів та інформації щодо кожного проекту.

• Доступність веб-сайту на різних пристроях.

• Реалізація контакт форми.

• Створення позитивного іміджу департаменту - створення зручного меню, дизайну та структури сайту.

Основною аудиторією даного сайту будуть люди, які зацікавлені в участі у наступних проектах, організованими Міжнародним офісом, та організації, які шукають партнерів для створення подальших спільних проектів.

#### **1.5. Вимоги до програми або програмного виробу**

#### **1.5.1. Вимоги до функціональних характеристик**

Для досягнення поставлених цілей програмне забезпечення, що розробляється, повинно підтримувати виконання наступних дій:

• Хедер (header) об'єднує в собі навігаційне меню, логотип Erasmus+, назву та коротку інформацію про проект.

• Веб-сайт повинен працювати в багатьох браузерах. На сьогоднішній день існують багато Інтернет-браузерів, якими люди користуються. Таким чином,

важливо, щоб веб-сайт міг завантажуватися в будь-якому браузері - будь то Internet Explorer, Firefox, Safari або Google Chrome.

• Сайт повинен мати добру навігацію. Веб-сайт, яким легко користуватися, має вирішальне значення, оскільки якщо відвідувачеві важко переходити з однієї сторінки на іншу, він або вона покине веб-сайт.

• Фотогалерея. Фотографії розміщуються у вигляді слайдера на обраній сторінці сайту. По кліку на фотографію вона може вести на сторінку з докладною інформацією.

## **1.5.2 Вимоги до інформаційної безпеки**

Для уникнення некоректної роботи програми та загроз безпеки інформації необхідно реалізувати:

- ➢ обробку виняткових ситуацій;
- ➢ виведення повідомлень про помилки;
- $\triangleright$  можливість безперервної роботи протягом не менше 120 годин (5 діб);
- ➢ платформну незалежність.

## **1.5.3 Вимоги до складу та параметрів технічних засобів**

Для нормального функціонування програми необхідно, щоб обчислювальна машина, на якій буде функціонувати веб-орієнтована підсистема, відповідала наступним вимогам:

- $\checkmark$  процесор класу Intel Xeon з тактовою частотою не менш 2.4 ГГц;
- $\checkmark$  не менше 2 GB оперативної пам'яті;
- ✓ 20 Гб вільного місця на жорсткому диску;
- $\checkmark$  доступ до мережі Internet;
- ✓ клавіатура;
- ✓ маніпулятор "миша";

 $\checkmark$  операційна система: [Windows 10.](https://ad.admitad.com/g/9c4ca2202ba46627ec8292c5d6d73b/?ulp=http%3A%2F%2Fwww.pleer.ru%2Fproduct_286757_Microsoft_Windows_10_Home_Rus_Only_KW9_00253.html)

Надані технічні характеристики є рекомендованими, тобто навіть при відсутності таких характеристик, розроблений програмний виріб буде функціонувати відповідно до вимог щодо надійності, швидкості обробки даних і безпеки, висунутими замовником.

## **1.5.4 Вимоги до інформаційної та програмної сумісності**

Для нормального функціонування веб сайту необхідно, щоб програмне забезпечення обчислювальної машини, на якій буде функціонувати веборієнтований застосунок, відповідав наступним вимогам:

- $\checkmark$  операційна система сімейства Windows (XP, Vista, 7, 8, 10), Linux;
- $\checkmark$  веб-браузер Mozilla Firefox 24 або вище;
- $\checkmark$  веб-браузер Chrome 4 або вище;
- $\checkmark$  веб-браузер Internet Explorer 6 або вище;
- $\checkmark$  веб-браузер Android Browser 2.1 або вище;
- $\checkmark$  веб-браузер Opera 15 або вище;
- $\checkmark$  веб-браузер Safari 4 або вище.

## **РОЗДІЛ 2**

# **ПРОЕКТУВАННЯ ТА РОЗРОБКА ІНФОРМАЦІЙНОЇ СИСТЕМИ**

## **2.1. Функціональне призначення системи**

За завданням кваліфікаційної роботи був реалізований веб-сайт, який може запропонувати відвідувачеві велику кількість інформації щодо проектів.

Призначення розробленої підсистеми:

➢ забезпечити відвідувачам сайту простоту і комфортність доступу до інформації щодо проектів і активностей, за рахунок оптимальних параметрів візуалізації його вмісту;

➢ створення позитивного іміджу департаменту міжнародних відносин.

➢ підвищення ефективності роботи і знаходження партнерів-учасників майбутніх програм.

### **2.2. Опис застосованих математичних методів**

Оскільки особливості предметної області розв'язуваної задачі не передбачають застосування математичних методів, при розробці даної кваліфікаційної роботи математичні методи не використовувалися.

# **2.3. Опис використаних технологій та мов програмування**

При розробці кваліфікаційної роботи була використана мова розмітки гіпертексту HTML (Hypertext Markup Language). Саме ця мова лежить в основі кожного сайту, за допомогою якої створюється розмітка та структурування вебсторінки та її вмісту. Наприклад, вміст може бути структурований у межах набору абзаців, списку маркованих точок або з використанням зображень та таблиць даних.

HTML - це мова розмітки, яка визначає структуру вмісту. HTML складається з ряду елементів, які використовуються, щоб укласти або обернути різні частини вмісту, щоб він відображався або діяв певним чином. Вкладені теги можуть зробити гіперпосилання на слово, можуть виділити слова курсивом, зробити шрифт більшим або меншим тощо.

Оформлення сайту здійснювалось за допомогою блочної верстки. Суть – у графічному редакторі створюється макет сайту: розмічається, де яка область сторінки (шапка, низ, бічна панель, основний контент) буде знаходитися і скільки місця займати, готуються картинки, фони, тощо.

Кожна частина сторінки поміщається в свій блок <div>: верх сайту - в перший, меню - у другій, контент - в третій і т. Д. Кожен блок наповнюється вмістом засобами HTML, а також позиціонується і оформляється за допомогою CSS-розмітки.

Кінцевий HTML-документ являє собою набір блоків <div> з контентом всередині. Оформлення знаходиться в окремому CSS-файлі, підключеному до сторінки тегом <link>, або як мінімум в контейнері <style> секції <head>.

У розробленому веб-сайті було використано наступні html-коди для створення кожної сторінки:

```
<!DOCTYPE html>
```

```
<html lang="en">
```
<head>

```
<meta charset="utf-8">
```
<title>Future project</title>

 <meta name="viewport" content="width=device-width, initial-scale=1.0"> <meta name="description" content=""> <meta name="author" content=""> <link rel="shortcut icon" href="images/favicon.ico">  $\langle$ !-- CSS --> <link href="css/bootstrap.min.css" rel="stylesheet" type="text/css" />

<link href="css/flexslider.css" rel="stylesheet" type="text/css" /> <link href="css/prettyPhoto.css" rel="stylesheet" type="text/css" /> <link href="css/animate.css" rel="stylesheet" type="text/css" media="all"

/>

 <link href="css/owl.carousel.css" rel="stylesheet"> <link href="css/style.css" rel="stylesheet" type="text/css" />

<!-- FONTS -->

 $\langle$ link

href='http://fonts.googleapis.com/css?family=Roboto:400,100,100italic,300,300italic,4 00italic,500italic,700,500,700italic,900,900italic' rel='stylesheet' type='text/css'>

<link href="http://netdna.bootstrapcdn.com/font-awesome/4.0.3/css/fontawesome.css" rel="stylesheet">

</head>

 $<$ body $>$ 

Елемент HTML - Посилання на Зовнішній Ресурс (<link>) визначає відносини між поточним документом і зовнішнім ресурсом. Цей елемент найчастіше використовується для посилання на stylesheets, а також для створення іконок сайту.

Каскадні таблиці стилів CSS

Каскадні таблиці стилів CSS (Cascading Style Sheets) - стандарт стилів, оголошений консорціумом W3C. Термін каскадні вказує на можливість з'єднання різних видів стилів і успадкування стилів внутрішніми тегами від зовнішніх.

CSS - це мова, що містить набір властивостей для визначення зовнішнього вигляду документа. Специфікація CSS визначає властивості і описовий мову для встановлення зв'язку з HTML-елементами.

CSS - абстракція, в якій зовнішній вигляд Web-документа визначається окремо від його змісту.

У розробленому веб-сайті були створені стилі в окремомій папці "css", файли якого мають розширення ".css". Змінюючи правила в одному з файлів, ми будемо бачити результати на усіх елементах веб-сайту – ця можливість дозволяє керувати ними у більш глобальних мережах.

Наприклад, дана частина файлу style.css в розробленому веб-сайті: body {

```
overflow-x:hidden;
position:relative;
margin: 0;
padding:0;
font-family: 'Roboto', sans-serif;
font-weight:300;
font-size: 13px;
line-height: 20px;
color: #666;
background-color:#fff;
```
}

#page {overflow-x:hidden; position:relative; z-index:5;}

.preloader\_hide {opacity:0;}

#preloader {position:fixed; left:50%; top:50%; width:32px; height:32px; margin:-

```
16px 0 0 -16px; display:block;}
```
section {background-color:#fff;}

```
.container {padding-left:0; padding-right:0;}
```
.parallax {

background-position:0 0;

width:100%;

background-attachment:fixed !important;

}

```
a, input, select, textarea {
```

```
vertical-align:top;
      outline:none !important;
      -webkit-appearance: none;
      -webkit-border-radius: 0;
}
select:-moz-focusring {
   color: transparent;
      outline:none !important;
   text-shadow: 0 0 0 #000 !important;
      border:0 !important;
}
textarea {resize: none;}
img {
      outline:0;
      vertical-align:top;
      border:0;
      max-width:100.1%;
      height:auto;
}
```
a {color:#999; transition: all 0.3s ease-in-out; -webkit-transition: all 0.3s ease-inout;}

a:hover, a:focus {text-decoration:none; color:#333;}

Дана частина стилів описує та налаштовує деякі частини елементів вебсайту: тег body, шрифти, фон тощо (рис. 2.1)

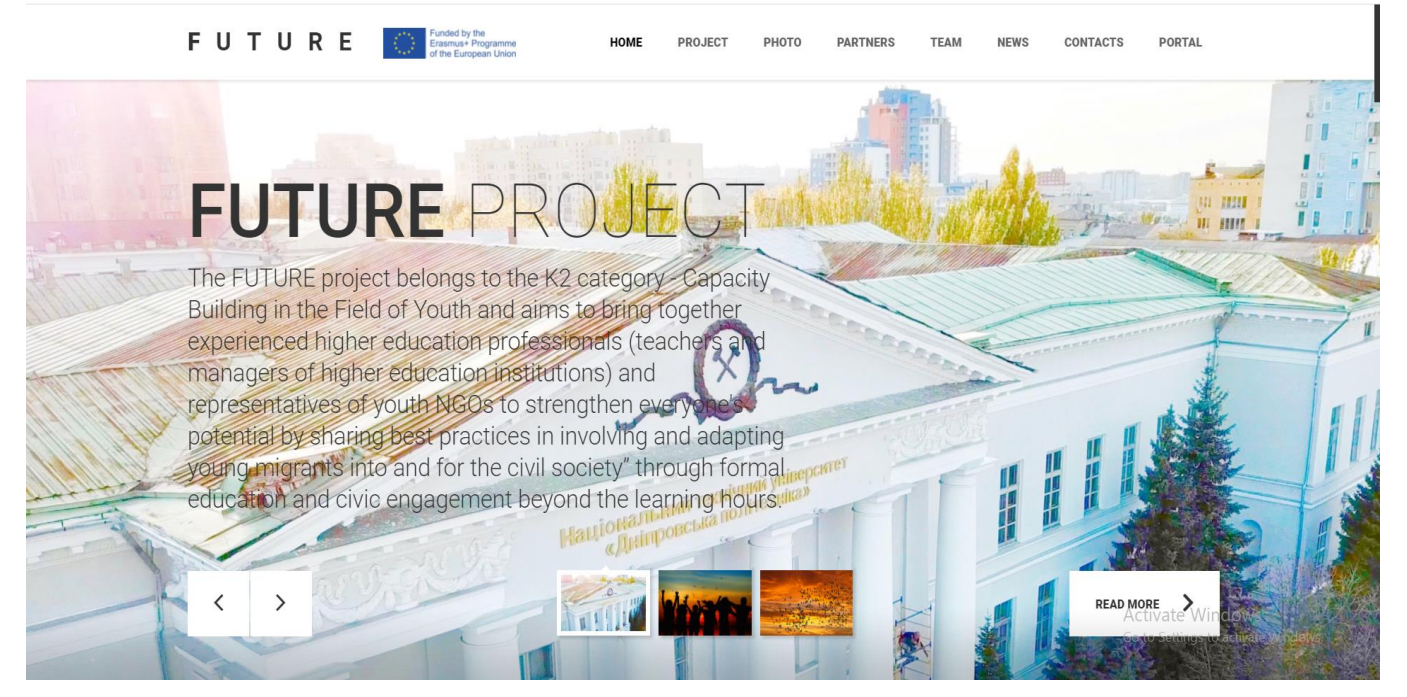

Рис. 2.1. Використання CSS

В меню присутній ефект виділення слів при наведенні курсору, та ефект випадаючих вікон в розділі меню Project.

Наведений приклад коду:

.menu\_block {

}

position:fixed; z-index:9999; left:0; top:0; right:0; height:80px; width:100%; background-color:#fff; box-shadow:0 2px 3px rgba(0, 0, 0, 0.1); .navmenu ul li { position:relative;

```
display:inline-block;
}
.navmenu ul li a {
      display:block;
      margin:0 0 0 -3px;
      padding:30px 20px;
      text-transform:uppercase;
      font-weight:900;
      line-height:20px;
      font-size:13px;
      color:#666;
      transition: all 0.3s ease-in-out; 
      -webkit-transition: all 0.3s ease-in-out;
}
.navmenu li:hover a,
.navmenu li.active a {
      color:rgb(0, 0, 0);
}
/* Sub menu */
.sub-menu ul {
      display: none;
      position: absolute;
      z-index: 9990;
      width: 180px;
      left: 50%;
      top: 100%;
      padding: 0;
      margin: 0 0 0 -90px;
}
```

```
24
```

```
.sub-menu.last ul {right:0; left:auto;}
.sub-menu ul:before {
     content:'';
      position:absolute;
      left:50%;
      top:-6px;
      margin-left:-5px;
      width: 0;
   height: 0;
   border-left: 6px solid transparent;
   border-right: 7px solid transparent;
   border-bottom: 6px solid #1c1c1c;
}
.sub-menu ul li {
     margin:0;
      padding:0;
      width:100%;
      border-top: 0;
}
.sub-menu ul li a {
      position:relative;
      margin:0;
      padding: 15px 5px 14px 21px;
      font-weight:400;
      text-align:left;
      font-size:12px;
      color:#999 !important;
      background:#1c1c1c;
      border-bottom:1px solid #282828;
```

```
25
```
}

.sub-menu ul li:last-child a {border-bottom:0;}

.sub-menu ul li.active a, .sub-menu ul li a:hover {color:#fff !important; background:#161616;}

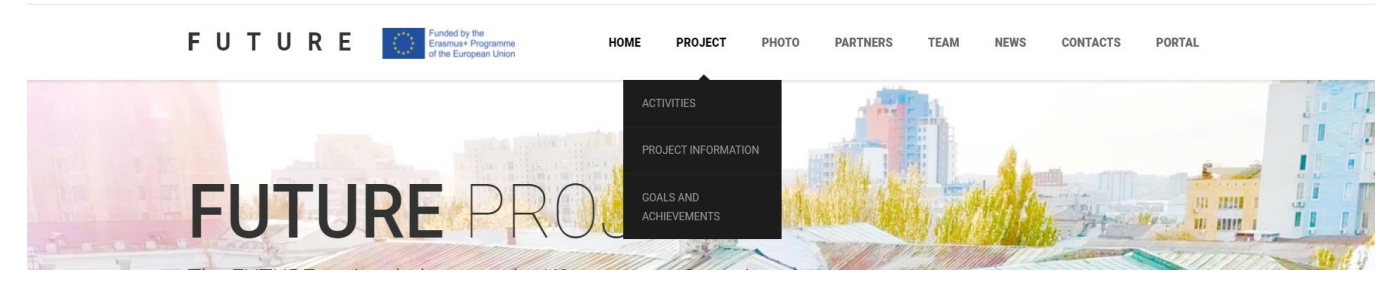

Рис. 2.2. Стилі меню

Отже, CSS - це мова для опису презентації веб-сторінок, яка включає кольори, макет та шрифти. Це дозволяє адаптувати сайт до різних типів пристроїв, таких як великі екрани, маленькі екрани або принтери. CSS не залежить від HTML і може використовуватися з будь-якою мовою розмітки на основі XML. Відокремлення HTML від CSS полегшує ведення веб-сайтів, обмін таблицями стилів між сторінками та адаптацію сторінок до різних середовищ. Це називається відокремленням структури (або: змісту) від презентації.

Використання JavaScript

JavaScript - це мова сценаріїв, яка використовується для створення та управління динамічним вмістом веб-сайту, тобто будь-чого, що переміщується, оновлюється чи іншим чином змінюється на екрані, не вимагаючи перезавантаження веб-сторінки вручну. Такі функції, як:

- $\triangleright$  анімована графіка;
- ➢ слайд-шоу фото;
- ➢ пропозиції щодо автозаповнення тексту;
- ➢ інтерактивні форми.

Іншими словами, JavaScript, - це певні веб-функції, якими люди користуються щодня і, сприймають їх як належне - наприклад, коли хронологія

Facebook автоматично оновлюється на екрані або Google пропонує пошукові терміни на основі кількох надрукованих літер. В обох випадках це JavaScript у дії.

Отже, оскільки JavaScript є такою невід'ємною частиною вебфункціональності, усі основні веб-браузери мають вбудовані механізми, які можуть відображати JavaScript. Це означає, що команди JS можна вводити безпосередньо в документ HTML, і веб-браузери зможуть їх зрозуміти. Іншими словами, використання JavaScript не вимагає завантаження додаткових програм або компіляторів.

Під час розробки веб-сайту також було використано багато раз JS. Наприклад при створенні альбому фотографій у вигляді каруселі, та була можливість їх перегортати.

## **Project**Participants

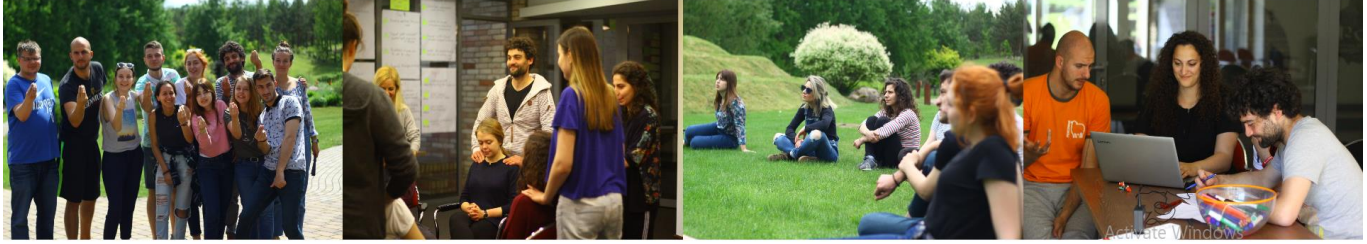

Рис. 2.3. Використання JS

JavaScript широко використовується на даній веб-сторінці і це лише кілька прикладів:

- ✓ Показує або приховує більше інформації натисканням кнопки
- ✓ Змініть колір кнопки, коли миша наводиться на неї
- ✓ Пересуне карусель зображень на домашній сторінці
- ✓ Збільшення або зменшення зображення
- ✓ Відображення анімації
- ✓ Використання випадаючого меню гамбургера.

### **2.4. Опис структури системи та алгоритмів її функціонування**

Перед розробкою веб сайту був проведений аналіз інформації та розроблена структура сайту. Логічна і зручна структура дозволяє користувачам легко знаходити потрібну інформацію.

Структура сайту - смислова ієрархія сторінок, відображена в системі навігації. Загальна структура веб-сайту з точки зору користувача веб-сайту має вигляд:

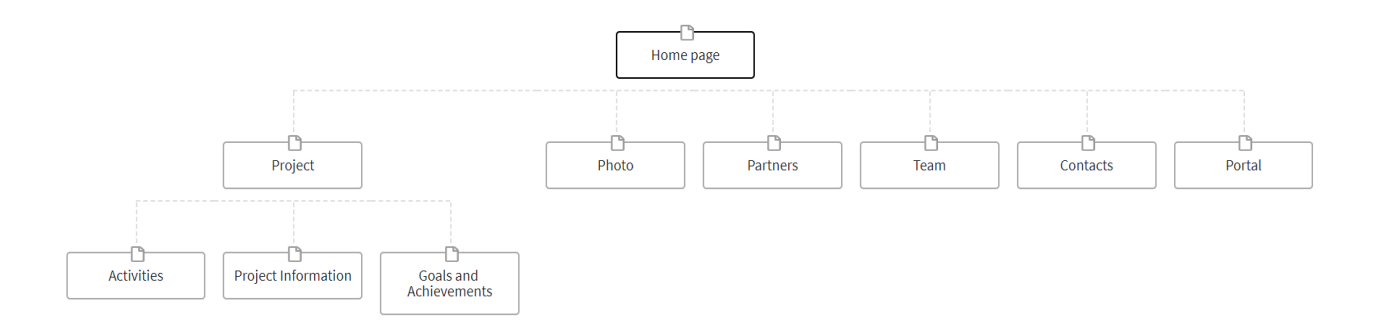

Рис. 2.4. Структура веб-сайту

Структура сайту - це схема розміщення його основних розділів і сторінок відносно один одного. Це план-схема, яка показує, яким чином будується сайт, логічна зв'язка його сторінок. Структура показує архітектуру сайту, позиції елементів оформлення та зв'язок між сторінками та розділами всередині сайту.

## **2.5. Обгрунтування та організація вхідних та вихідних даних програми**

У всіх працюючих інструментів є вхідні і вихідні параметри. Без вхідних параметрів інструмент буде завжди виконувати одну і ту ж процедуру при запуску. При зміні значення вхідного параметра інструмент буде видавати різні результати. Вихідні параметри дозволяють інструменту повернути результат

Вхідні дані:

- вибрані користувачем запити;

- фото;

- вибрана розробником інформація;

Вихідні дані:

Web-сторінка міжнародних проектів НТУ Дніпровська політехніка.

# **2.6. Опис роботи розробленої системи**

# **2.6.1. Використані технічні засоби**

Під час розробки веб сайту міжнародних проектів НТУ Дніпровська політехніка було використано робочу станцію на базі комп'ютера Lenovo Ideapad Y700 з наступними характеристиками:

- $\blacktriangleright$  Дисплей 14,0-дюймовий FHD (1920 х 1080)
- ➢ Процесор Intel® Core ™ i7-6700HQ
- $\triangleright$  Чіпсет Intel HM170
- $\triangleright$  Оперативна пам'ять 16 ГБ DDR4-2133
- $\triangleright$  Операційна система Windows 10 Home
- ➢ LAN / Wi-Fi / Bluetooth / вебкамера.

➢ Відеопідсистема - Nvidia GeForce GTX 960M (4 ГБ GDDR5) Intel HD Graphics 530

Наведені технічні характеристики є рекомендованими, тобто при наявності технічних засобів не нижче зазначених, розроблений програмний виріб буде функціонувати відповідно до вимог щодо надійності, швидкості обробки даних і безпеки, висунутими замовником.

# **2.6.2. Використані програмні засоби**

При розробці даної кваліфікаційної роботи були використані наступні засоби:

1) Мова розмітки – HTML;

- 2) Динаміка сайту була створена завдяки мові програмуванню JavaScript;
- 3) Дизайн веб-сайту був створений за допомогою CSS.

Розробка сайту це складний і трудомісткий процес. При розробці сайту було приділено багато уваги вмісту, структурі і дизайну (графічного оформлення) Webсторінки, а також структурі Web-сайту і методам навігації по Web-сайту.

Головне на сайті - це його зміст або контент, структурованість інформації, навігація, а потім графічне оформлення або дизайн сайту. Іншими словами дизайн сайту визначається вмістом матеріалів, які будуть на ньому публікуватися.

Будь-який веб-сайт складається з веб-сторінок, кожна з яких складається з коду HTML. Мова HTML призначена для формування та оформлення сторінок тексту, для перегляду в мережі Інтернет за допомогою спеціальних програм браузерів (основні з них Netscape Navigator (фірми Netscape) і Internet Explorer (фірми Microsoft).

Для формування файлу HTML немає необхідності у використанні потужного текстового процесора, більш зручне використання, наприклад, редактора Notepad (Блокнот), але краще використовувати Visual Studio Code. Вміст HTML-сторінок представлено в гіпертекстовому вигляді, що передбачає наявність в документі, який відображається на екрані, виділених певним чином місць, клацнувши мишею по яким, можна переміститися в іншу частину цієї ж сторінки або на іншу сторінку.

Каскадні таблиці стилів, скорочені як CSS, визначають стиль та естетику даного веб-сайту. Хоча HTML використовується для структурування веб-сторінки, CSS визначає зовнішній вигляд цієї структури. Сюди входять макети сторінок, кольори, шрифти та розташування елементів. Якщо HTML - це кістки веб-сторінки, CSS - це шкіра.

Для способу спілкування з комп'ютерами та вказання, що робити було використано мову JavaScript. Вона забезпечує словниковий запас та набір граматичних правил, щоб надати комп'ютеру можливість виконувати певні функц

#### **2.6.3. Виклик та завантаження програми**

Розроблений веб-сайт ( завантаження якого виконується за допомогою веббраузера з підтримкою JavaScript) викликається за допомогою URL: <http://futureproject.org.ua/> .

Вводячи дану веб-адресу, браузер звертається до DNS сервера і знаходить реальну адресу сервера, на якому "живе" сайт.

Браузер посилає HTTP запит до сервера, запитуючи його відправити копію сайту для клієнта. Це повідомлення і всі інші дані, що передаються між клієнтом і сервером, передаються по інтернет-з'єднання з використанням протоколу TCP / IP.

TCP / IP - це два основних мережевих пpотокола Internet. Пpотокол IP (Internet Protocol - IP v4) забезпечує маpшpутізацію (доставку по адpес) мережевих пакетів. Пpотокол TCP (Transfer Control Protocol) забезпечує встановлення надійного з'єднання між двома машинами і власне пеpедачи даних.

Якщо сервер схвалює запит клієнта, сервер відправляє клієнту статус "200 ОК значення якого позитивне, а потім починає відправку файлів сайту в браузер у вигляді невеликих порцій, які називаються пакетними даними (сайт видає вам інформацію про міжнародний проект - Future project ).

Браузер збирає маленькі шматки (різні файли сайту) в повноцінний сайт і показує його вам, даний сайт перевірений в інтернет-браузерах: Google Chrome, Opera, Mozilla Firefox. Незважаючи на це, рекомендовано використовувати найстабільніший веб-браузер - Google Chrome.

### **2.6.4. Опис інтерфейсу користувача**

Вводячи в пошукову систему браузера URL: [http://futureproject.org.ua/,](http://futureproject.org.ua/) користувач потрапляє на Головну сторінку (Home page) (рис. 2.5). У верхній частині сайту знаходиться назва проекту, логотип та головне меню. Основна

частина сторінки складається з трьох слайдів, які відображають текст (інформацію про проект) та фото.

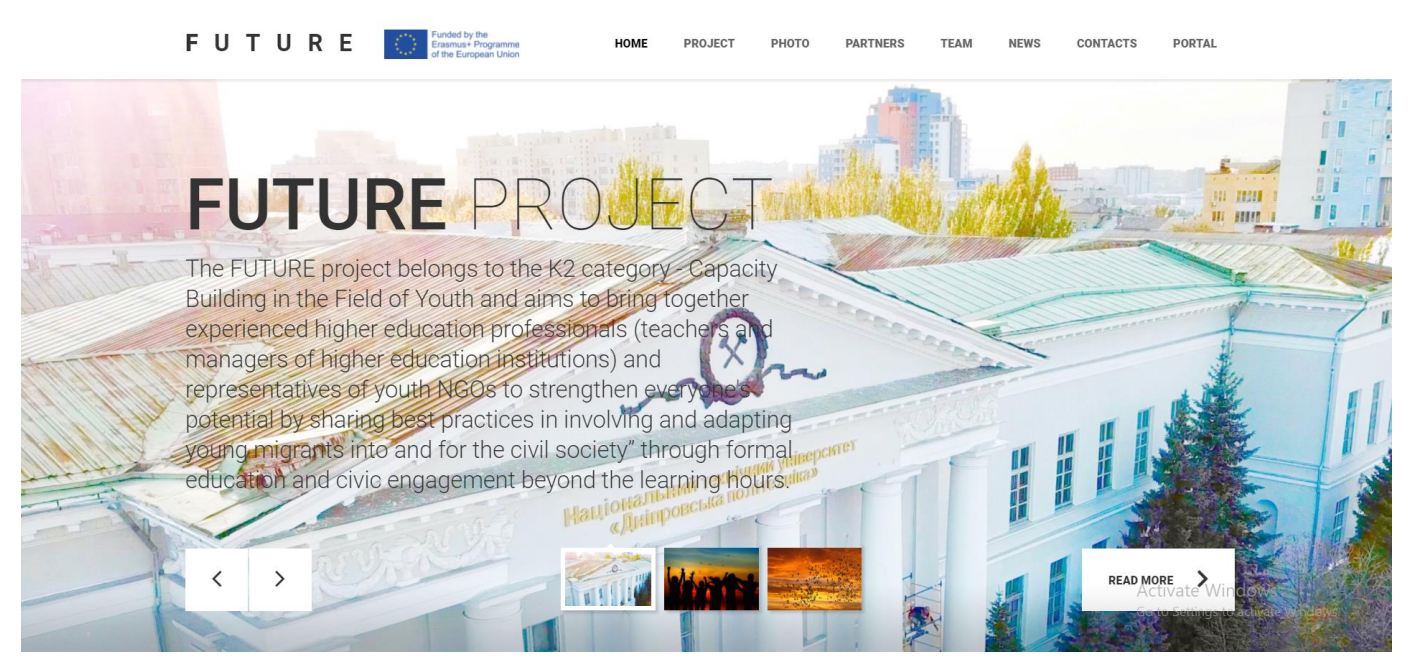

Рис.2.5. Головна сторінка сайту futureproject.org.ua

За допомогою меню, користувач може взаємодіяти з різними сторвнками сайту та може переходити на дані сторінки. Для цього необхідно навести курсор та натиснути бажаний відділ сайту.

Натиснувши на відділ меню "Project" ->"Activities" користувач може ознайомитись з різними активностями проекту та детальним їх описам разом з фото. У правій частині сайту знаходиться перелік партнерів проекту, натиснувши на які, користувач переходить на сайт організації.

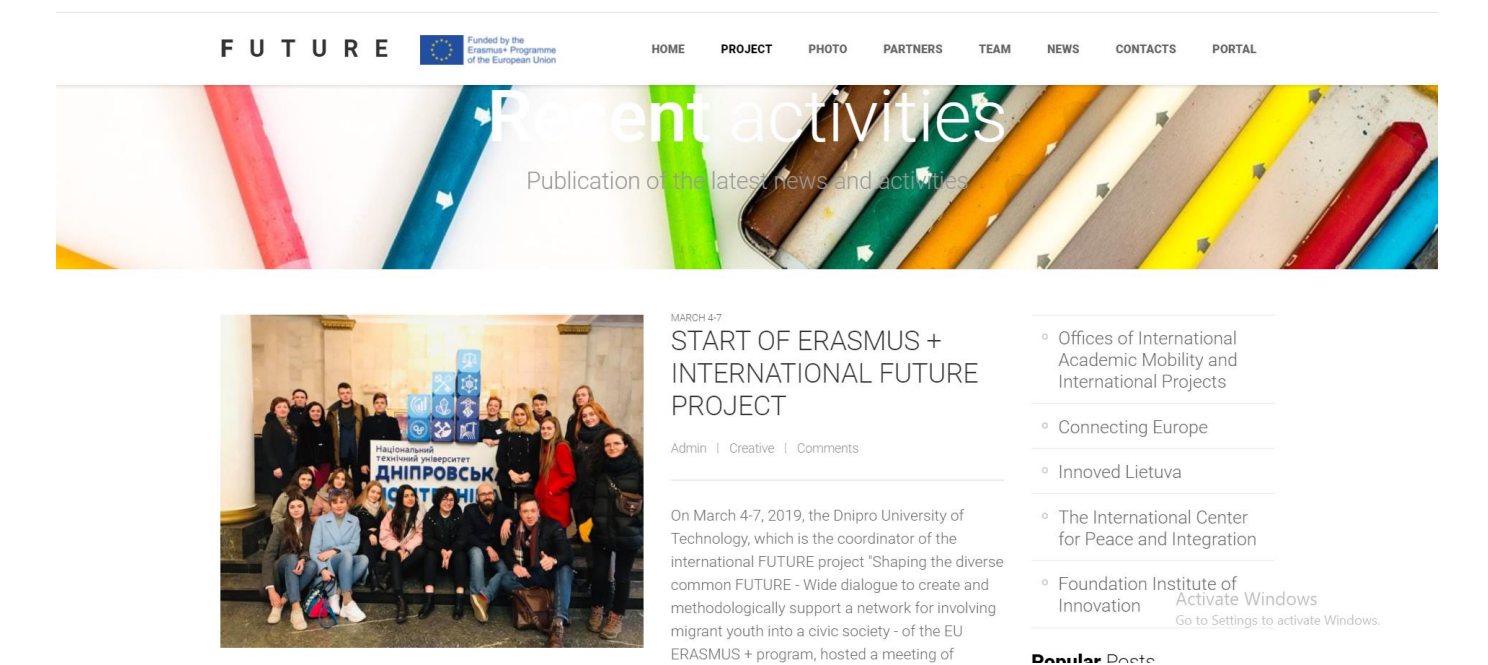

Рис. 2.6. Сторінка "Project" -> "Activities"

Натиснувши на відділ меню "Project" -> "Project Information" користувач може ознайомитись з інформацією про проект та залишити свій коментар. Сторінка "Project" -> "Goals and achievements" представляє схожу будову сторінки, але у нижній частині представлена галерея фотографій проекту.

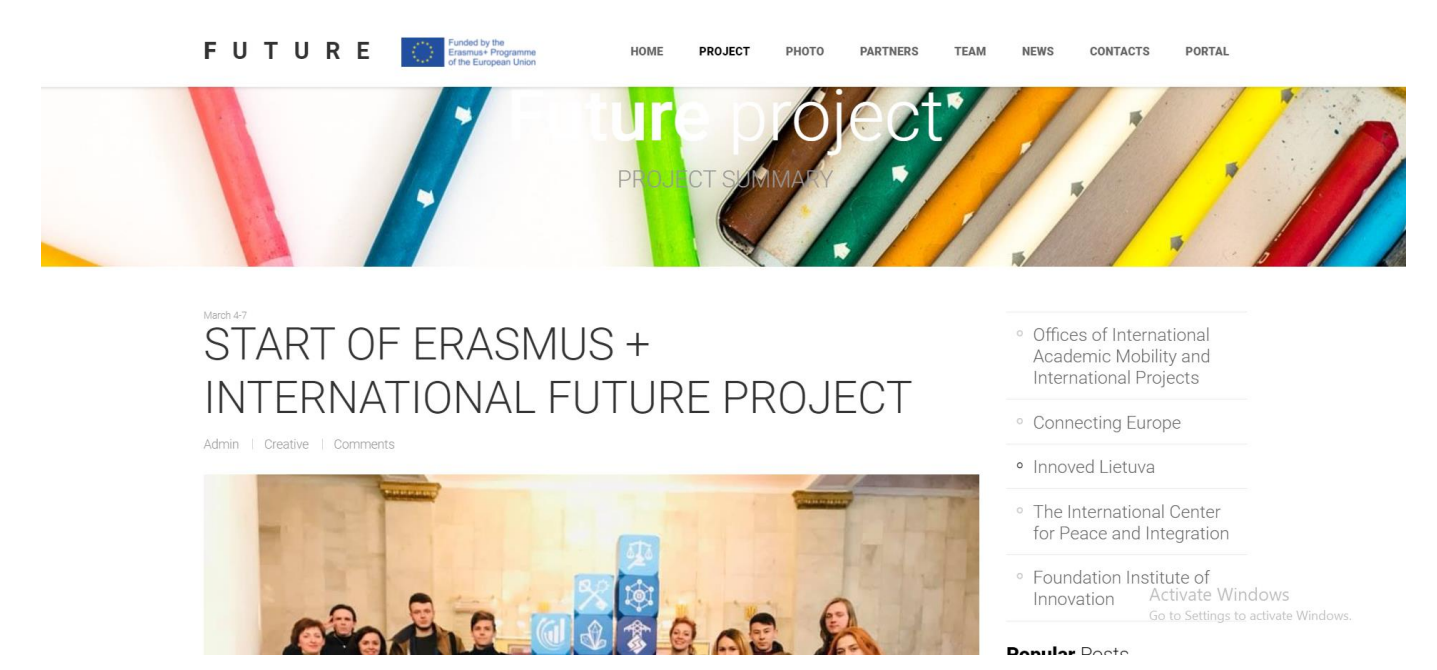

Рис. 2.7. Сторінка "Project" -> "Project Information"

Перейшовши в пункт меню "Photo" користувач може ознайомитись за Фотографіями проекту. При наведенні курсора миші на фотографію користувач може побачити назву проекту на якому були зроблені дане фото та натиснувши на назву, переходить на сторінку "Project" -> "Goals and achievements", на якій має змогу отримати інформацію щодо цілей і досягнень проекту.

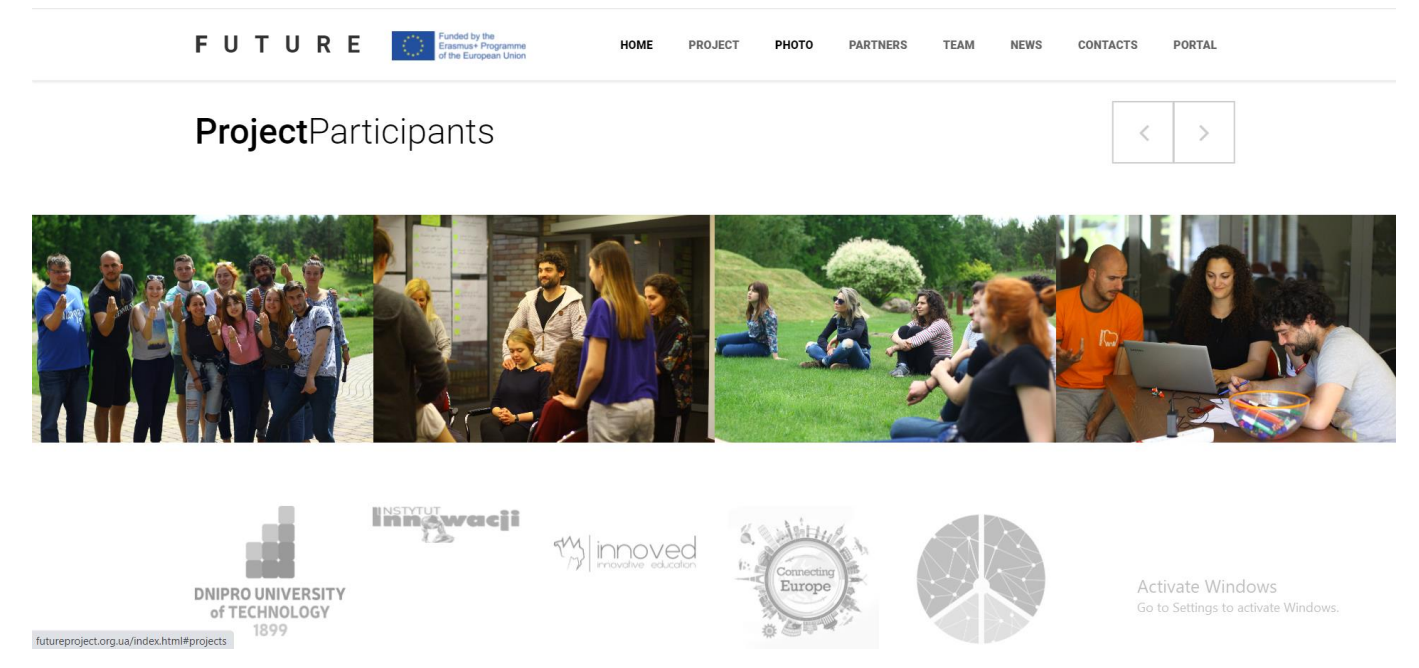

Рис. 2.8. Фото проектів

Натиснувши на відділ меню "Partners", користувач переходить на частину лендингової сторінки з інформацією, щодо кожного партнера-організатора проекту, натиснувши на логотип організації, користувач отримує інформацію щодо вибраної організації.

# **POLAND** Foundation Institute of Innovation

The mission of the Organization is implementing various innovative social projects. One of the objectives is support of migrants by providing help through education, navigating the job market and language training, with respect to the minorities, their rights, ethnicity, religion and their cultural heritage.

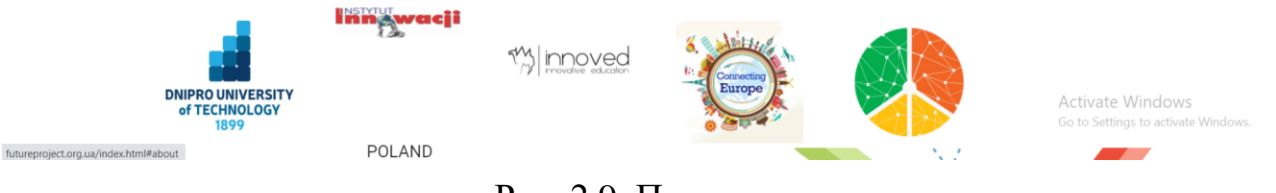

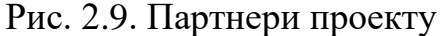

На рис. 2.10 представлена сторінка про команду-організаторів проекту, сторінка складається з трьох фотографій, наводячи курсор на які, користувач може ознайомитись з ім'ям організатора та перейти за посиланням на сторінку у Фейсбуці (натиснувши іконку Фейсбуку).

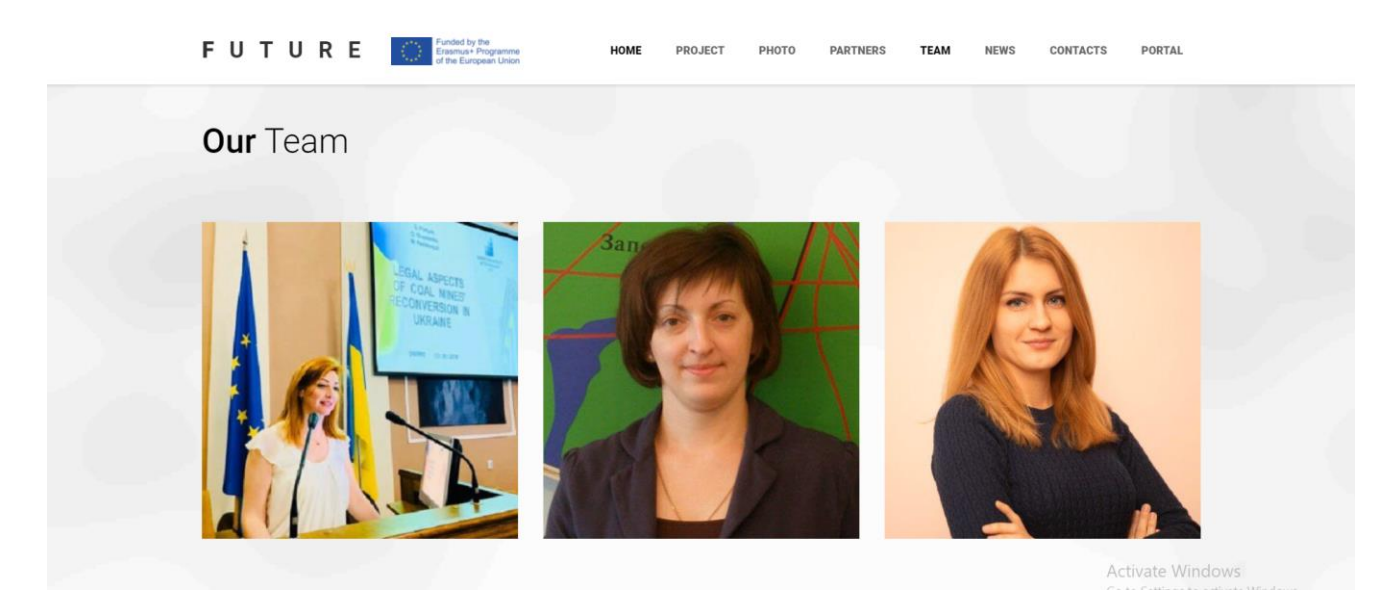

Рис. 2.10. Команда-організатори проекту

Перейшовши у пункт меню "News" користувач переходить на частину сайту з новинами, що були створені організаторами проекту. У майбутньому планується добавляти більше новин, які будуть відображатися, якщо користувач натисне на круги в правому верхньому кутку.

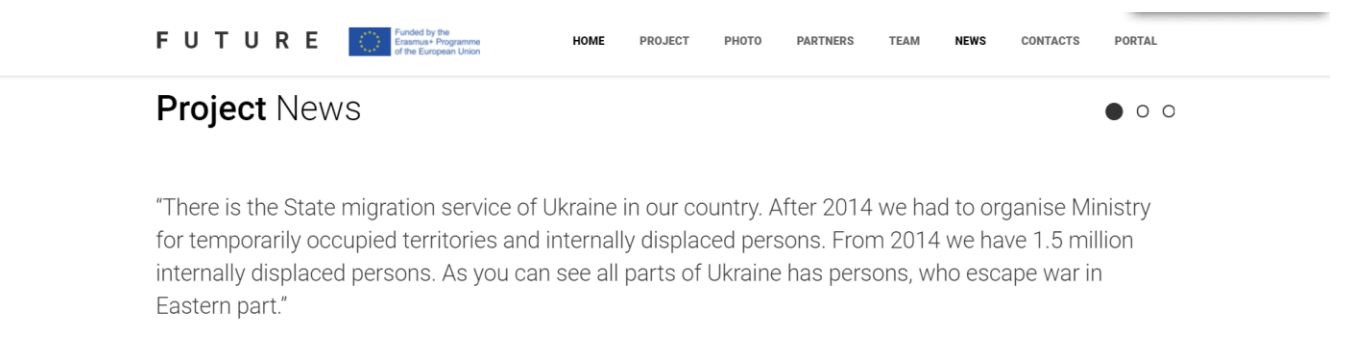

- Kateryna Priazhnikova, Manager, Department of International Projects

Рис. 2.11. Новини проекту "News"

Натиснувши на пункт меню "Contacts" користувач переходить у самий низ сайту, та отримує посилання на недавні заходи проекту. Далі є можливість отримати коротку інформацію про проект та зв'язатися з організаторами проекту за допомогою контактної форми. Під інформацією про проект користувач має змогу перейти у соціальні мережі організаторів.

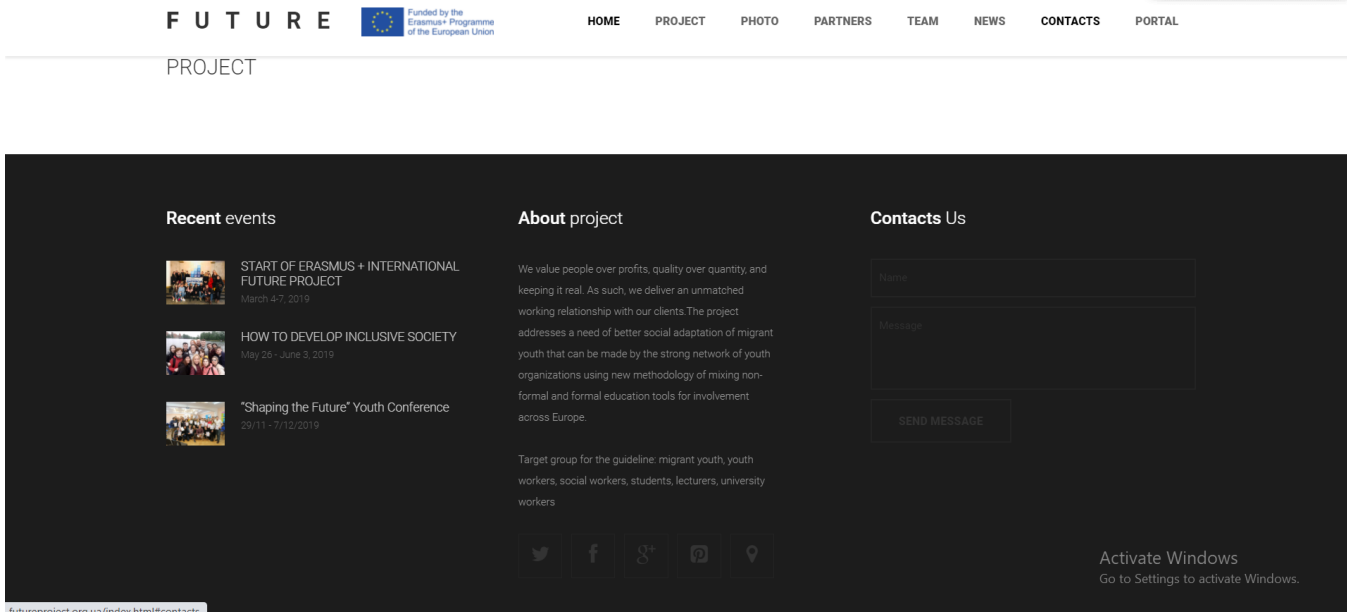

Рис. 2.12. Сторінка сайту "Contacts"

Пункт меню " Portal" створений для подальшого створення сторінки про наступні проекти Future project.
## **РОЗДІЛ 3 ЕКОНОМІКА**

# **3.1. Розрахунок трудомісткості та вартості розробки програмного продукту**

Початкові дані:

- 1. передбачуване число операторів програми 3500;
- 2. коефіцієнт складності програми 1,7;
- 3. коефіцієнт корекції програми в ході її розробки 0,05;
- 4. годинна заробітна плата програміста 110 грн/год;

Середня годинна зарплата Junior Front End developer  в Україні була вирахувати виходячи з даних «Української спільноти програмістів (DOU)». Станом на кінець 2020 року середня заробітна плата Junior FE розробника становить приблизно 650\$ у місяць. При курсі валют НБУ на початок червня 2021 року один американський долар дорівнює 27,34 грн, тому середня зарплата в гривнях дорівнює 17 771 грн. При стандартному графіку - восьмигодинний робочий день, кількість робочих годин на місяць – 160, отже зарплата за годину буде становити близько 110 грн.

5. коефіцієнт збільшення витрат праці внаслідок недостатнього опису задачі $-1,2$ ;

6. коефіцієнт кваліфікації програміста, обумовлений від стажу роботи з даної спеціальності – 1,5;

7. вартість машино-години ЕОМ – 15 грн/год ;

Нормування праці в процесі створення ПЗ істотно ускладнено в силу творчого характеру праці програміста. Тому трудомісткість розробки ПЗ може бути розрахована на основі системи моделей з різною точністю оцінки.

Трудомісткість розробки ПЗ можна розрахувати за формулою:

$$
t = t_o + t_u + t_a + t_n + t_{omn} + t_o
$$
, indgundo-годин, (3.1)

де *t<sup>o</sup>* - витрати праці на підготовку й опис поставленої задачі (приймається 50 людино-годин);

*t<sup>и</sup>* - витрати праці на дослідження алгоритму рішення задачі;

*t<sup>а</sup>* - витрати праці на розробку блок-схеми алгоритму;

*t<sup>п</sup>* - витрати праці на програмування по готовій блок-схемі;

*tотл* - витрати праці на налагодження програми на ЕОМ;

*t<sup>д</sup>* - витрати праці на підготовку документації.

Складові витрати праці визначаються через умовне число операторів у програмногму забезпеченні, яке розробляється.

Умовне число операторів (підпрограм):

$$
Q=q\cdot C\cdot (1+p),
$$

де *q* - передбачуване число операторів (3500);

*C* - коефіцієнт складності програми (1,7);

*p* - коефіцієнт корекції програми в ході її розробки (0,05).

Звідси умовне число операторів в програмі:

$$
Q = 1.7 \cdot 3500 \cdot (1 + 0.05) = 6247.5
$$

Витрати праці на вивчення опису задачі *t<sup>и</sup>* визначається з урахуванням уточнення опису і кваліфікації програміста:

$$
t_u = \frac{Q \cdot B}{(75.85) \cdot k}
$$
, людино-годин,

де *B* - коефіцієнт збільшення витрат праці внаслідок недостатнього опису задачі;

*k* - коефіцієнт кваліфікації програміста, обумовлений від стажу роботи з даної спеціальності. При стажі роботи від 3 до 5 років він складає 1,2.

Приймемо збільшення витрат праці внаслідок недостатнього опису завдання не більше 50% (*B* = 1.2). З урахуванням коефіцієнта кваліфікації *k* = 1,2, отримуємо витрати праці на вивчення опису завдання:

 $t_u = (6247.5 \cdot 1.2) / (75 \cdot 1.2) = 83, 3$  людино-годин

Витрати праці на розробку алгоритму рішення задачі визначаються за формулою:

$$
t_a = \frac{Q}{(20...25) \cdot k}
$$
, пюдино-годин, (3.2)

де *Q* – умовне число операторів програми;

*k* – коефіцієнт кваліфікації програміста.

Підставивши відповідні значення в формулу (3.2), отримаємо:

$$
t_a = 6247, 5 / (20 \cdot 1, 2) = 260
$$
льдино-годин.

Витрати на складання програми по готовій блок-схемі:

$$
t_n = \frac{Q}{(20...25) \cdot k}
$$
, людино-годин.

$$
t_n = 6247, 5/(25 \cdot 1,2) = 208, 25
$$
людино-годин.

Витрати праці на налагодження програми на ЕОМ:

- за умови автономного налагодження одного завдання:

$$
t_{_{omn}} = \frac{Q}{(4..5) \cdot k}
$$
, людино-годин.

$$
t_{omn} = 6247, 5 / (5 \cdot 1, 2) = 1041, 25 \text{ mod. -r.}
$$

- за умови комплексного налагодження завдання:

$$
t_{omn}^{k} = 1,5 \cdot t_{omn}
$$
, людино-годин.  

$$
t_{omn}^{k} = 1,5 \cdot 1041,25 = 1561,9
$$
людино-годин.

Витрати праці на підготовку документації визначаються за формулою:

$$
t_{\partial} = t_{\partial p} + t_{\partial \partial}
$$
, людино-годин,

де *tдр* - трудомісткість підготовки матеріалів і рукопису:

$$
t_{op} = \frac{Q}{(15..20) \cdot k}
$$
, пюдино-годин,

*tдо* - трудомісткість редагування, печатки й оформлення документації:

$$
t_{oo} = 0.75 \cdot t_{op}
$$
, людино-годин.

Підставляючи відповідні значення, отримаємо:

$$
t_{\partial p} = 6247,5 / (18 \cdot 1,2) = 289,2 \text{ moduho-годин.}
$$

$$
t_{\partial o} = 0,75 \cdot 289,2 = 216,9 \text{ moduho-годин.}
$$

$$
t_{\partial} = 289,2 + 216,9 = 506,1 \text{ moduho-годин.}
$$

Повертаючись до формули (3.1), отримаємо повну оцінку трудомісткості розробки програмного забезпечення:

$$
t = 50 + 83
$$
,  $3 + 260 + 208$ ,  $25 + 1041$ ,  $25 + 506$ ,  $1 = 2148$ ,  $9 \text{ moduli}$ 

## **3.2. Рахунок витрат на створення програми**

Витрати на створення ПЗ *КПО* включають витрати на заробітну плату виконавця програми *ЗЗП* і витрат машинного часу, необхідного на налагодження програми на ЕОМ:

$$
K_{IO} = 3_{3II} + 3_{MB}
$$
, rph.

Заробітна плата виконавців визначається за формулою:

$$
3_{3I\!I} = t \cdot C_{I\!I\!P}, \text{rph},
$$

де: *t* - загальна трудомісткість, людино-годин;

*СПР* - середня годинна заробітна плата програміста, грн/година

З урахуванням того, що середня годинна зарплата програміста становить 60 грн / год, отримуємо:

$$
3_{3\Pi} = 2148.9 \cdot 110 = 236\,379\,\text{rph}.
$$

Вартість машинного часу, необхідного для налагодження програми на ЕОМ, визначається за формулою:

$$
3_{_{\text{Me}}}=t_{_{\text{OMI}}}\cdot C_{_{\text{M4}}\text{, TPH, (3.3)}}
$$

де *tотл* - трудомісткість налагодження програми на ЕОМ, год;

*Смч* - вартість машино-години ЕОМ, грн/год (15 грн/год).

Підставивши в формулу (3.3) відповідні значення, визначимо вартість необхідного для налагодження машинного часу:

$$
3_{\text{MG}} = 1041,25 \cdot 15 = 15\,618,75\,\text{rph}.
$$

Звідси витрати на створення програмного продукту:

$$
K_{IO}
$$
 = 236 379 + 15 618,75 = 251997,75 rph.

Очікуваний період створення ПЗ:

$$
T = \frac{t}{R \cdot F_p} \text{mic.}
$$

де *B<sup>k</sup>* - число виконавців (дорівнює 1);

 $F_p$  - місячний фонд робочого часу (при 40 годинному робочому тижні  $F_p$ =176 годин).

Звідси витрати на створення програмного продукту:

 $T = 2148.9 / 1.176 \approx 12.2$  Mic.

## **Висновок**

Програмне забезпечення призначене для надання користувачеві доступу до проектів міжнародного департаменту НТУ «ДП», ефективної взаємодії між новими учасниками проектів, організаторами та відвідувачами сайту, створення позитивного іміджу проекту Future Project, підвищення зацікавленості інших організацій у створенні нових партнерських відносин та виводу міжнародного департаменту на новий, конкурентоспроможний рівень. Вартість даного програмного забезпечення приблизно 236 379 грн., очікуваний час на дослідження, створення логіки, дизайну і розробку алгоритмів становить 12,2 місяці. Цей термін пов'язаний зі значним числом операторів, і включає час на дослідження контенту, створення структури, дизайну і розробку алгоритму вирішення поставленого завдання, програмування по готовому алгоритму, налагодження програми, налагодження дизайну і кольорів відносно до зображень і підготовку документації.

#### **ВИСНОВКИ**

В даній квіліфікаційній роботі був розроблений адаптивний веб-сайт департаменту міжнародних проектів НТУ Дніпровська політехніка з метою створення позитивного іміджу проекту Future Project, підвищення зацікавленості інших організацій у створенні нових партнерських відносин та виводу міжнародного департаменту на новий, конкурентоспроможний рівень.

Під час виконання даного проекту були виконані наступні задачі:

- вивчено предметну область розв'язуваної задачі;

- обрано підходящю структуру і параметри сайту;

- створено дизайн;

- створено базу даних і клієнтську програму, що працює з нею;

- розроблено структуру вхідних і вихідних даних для проектованого програмного забезпечення;

- написано програмний код сторінок сайту;

- розроблено рекомендації щодо застосування програми

- було визначено трудомісткість розробленої підсистеми (2148,9 люд-год), проведений підрахунок вартості роботи по створенню програми (236 379 8 грн) та розраховано час на його створення (12,2 міс).

Програма реалізована на мові програмування JavaScript з використанням **HTML** та CSS.

Впровадження даного програмного продукту є економічно вигідним, оскільки його повна вартість є помірною за рахунок використання некомерційних інструментів для розробки, відсутності необхідності конфігурації і обслуговування робочих місць користувачів.

#### **СПИСОК ВИКОРИСТАНИХ ДЖЕРЕЛ**

1. Хокинс С. Администрирование Web-сервера Apache / С. Хокинс — М.: Вильямс, 2020. — 336 c.

2. MySQL. Довідник. MySQL AB. — М: «Вільямс», 2016 — 521 с

3. Прамодкумар Дж. Садаладж, Мартин Фаулер. NoSQL: новая методология разработки нереляционных баз данных. Диалектика-Вильямс. 2017. - 192 с. ISBN978-5-8459-1920-5

4. Ланг К., Чоу Дж. Публикация баз данных в Интернете - СПб.: Символ-Плюс, 2019р. - 206 с.

5. TypeScript – популярна мова програмування [Електронний ресурс] - Режим доступу: https://www.typescriptlang.org/

6. Використання TypeScript з платформою Node JS [Електронний ресурс] - Режим доступу: https://medium.com/ae-studio/why-you-should-use-typescript-onthe-backend-too-22fa94efb768

7. Node JS [Електронний ресурс] - Режим доступу: https://metanit.com/web/nodejs/

8. Зростання популярності мови програмування TypeScript [Електронний ресурс] - Режим доступу: https://habr.com/ru/post/543346/

9. Проектування баз даних - [Електронний ресурс] /IMF. – Режим доступу: [https://ru.wikipedia.org/wiki/Проектирование\\_баз\\_данных](https://ru.wikipedia.org/wiki/%D0%9F%D1%80%D0%BE%D0%B5%D0%BA%D1%82%D0%B8%D1%80%D0%BE%D0%B2%D0%B0%D0%BD%D0%B8%D0%B5_%D0%B1%D0%B0%D0%B7_%D0%B4%D0%B0%D0%BD%D0%BD%D1%8B%D1%85)

10. Этапы проектирования данных [Електронний ресурс] - Режим доступу: http://www.mstu.edu.ru/study/materials/zelenkov/ch\_5\_1.html

11. Сравнение реляционных и не реляционных (NOSQL) баз данных [Електронний ресурс] - Режим доступу: https://sibac.info/studconf/science/xliv/106548

12. SQL или NoSQL [Електронний ресурс] - Режим доступу: https://habr.com/ru/company/ruvds/blog/324936/

13. А.Аллан. Клієнтська розробка для професіоналів. Node.js – СПБ.:2017.  $-220c.$ 

14. Комисаров Д.А., Станкевич А.Г. Персональный учитель по персональному компьютеру. – М, 2000

15. Angular и TypeScript. Сайтостроение для профессионалов, 2018 р, 2020. - 752 c. Яков Файн, Антон Моисеев.

16. Хэррон, Д. Node.js Разработка серверных веб-приложений на JavaScript / Д. Хэррон. - М.: ДМК, 2018. - 144 c.

17. Белоногов, Г.Г. Автоматизация процессов накопления, поиска и обобщения информации / Г.Г. Белоногов, А.П. Новоселов. - М.: Наука, 2017. - 256 c.

18. Website и Web Application: в чем разница? [Електронний ресурс] - Режим доступу:<https://dinarys.com/ru/blog/websitevs.-webapplication>

19. Дейт, К.Дж. Введение в системы баз данных / К.Дж. Дейт. - К.: Диалектика; Издание 6-е, 2004. - 784 c.

20. Інькова Н. А. Створення Web-сайтів: Навчально-методичний посібник [Електронний ресурс] / Інькова Н.А., Зайцева Е.А., Кузьміна Н.В., Толстих С.Г. / / Режим доступу: http://club-edu.tambov.ru/methodic/fio/p5.doc

21. Середня заробітна плата програміста у Дніпрі станом на початок 2021 року. [Електронний ресурс] - Режим доступу: https://dou.ua/lenta/articles/salaryreport-devs-june-2020/

22. Вартість аренди ноутбуку почасово [Електронний ресурс] - Режим доступу: https://notebooksbu.com/garantiya-3-goda/

23. Методичні вказівки з виконання економічного розділу в дипломних проектах студентів спеціальності «Комп'ютерні системи» / О.Г. Вагонова, О.Б. Нікітіна, Н.Н. Романюк; М-во освіти і науки України, ДВНЗ «Нац. гірн. ун- т». – Д.: НГУ, 2013. – 11 с.

24. Методичні рекомендації до виконання кваліфікаційних робіт бакалаврів напряму підготовки 6.050101 «Комп'ютерні науки / І.М. Удовик, Л.М. Коротенко, О.С. Шевцова. Нац. гірн. ун-т. – Д : НТУ «Дніпровська політехніка» . - 2018. – 65 с.

#### **Код програми**

## **Idex.html**

```
<!DOCTYPE html>
<html lang="en">
<head>
```

```
<meta charset="utf-8">
<title>Future project</title>
<meta name="viewport" content="width=device-width, initial-scale=1.0">
<meta name="description" content="">
<meta name="author" content="">
```

```
<link rel="shortcut icon" href="images/favicon.ico">
```
 $\langle$ !-- CSS -->

<link href="css/bootstrap.min.css" rel="stylesheet" type="text/css" /> <link href="css/flexslider.css" rel="stylesheet" type="text/css" /> <link href="css/prettyPhoto.css" rel="stylesheet" type="text/css" /> <link href="css/animate.css" rel="stylesheet" type="text/css" media="all" /> <link href="css/owl.carousel.css" rel="stylesheet"> <link href="css/style.css" rel="stylesheet" type="text/css" />

<!-- FONTS -->

<link href='http://fonts.googleapis.com/css?family=Roboto:400,100,100italic,300,300italic,400italic,500italic,700, 500,700italic,900,900italic' rel='stylesheet' type='text/css'>

<link href="http://netdna.bootstrapcdn.com/font-awesome/4.0.3/css/font-awesome.css" rel="stylesheet">

<!-- SCRIPTS -->

```
<script src="js/jquery.min.js" type="text/javascript"></script>
<script src="js/bootstrap.min.js" type="text/javascript"></script>
<script src="js/jquery.prettyPhoto.js" type="text/javascript"></script>
<script src="js/jquery.nicescroll.min.js" type="text/javascript"></script>
<script src="js/superfish.min.js" type="text/javascript"></script>
<script src="js/jquery.flexslider-min.js" type="text/javascript"></script>
<script src="js/owl.carousel.js" type="text/javascript"></script>
<script src="js/animate.js" type="text/javascript"></script>
<script src="js/jquery.BlackAndWhite.js"></script>
<script src="js/myscript.js" type="text/javascript"></script>
<script>
```

```
//PrettyPhoto
jQuery(document).ready(function() {
  $("a[rel^='prettyPhoto']").prettyPhoto();
\}:
//BlackAndWhite
```

```
$(window).load(function(){
  $('.client_img').BlackAndWhite({
    hoverEffect : true, // default true
    // set the path to BnWWorker.js for a superfast implementation
    webworkerPath : false,
    // for the images with a fluid width and height
```

```
responsive:true,
         // to invert the hover effect
         invertHoverEffect: false,
         // this option works only on the modern browsers ( on IE lower than 9 it remains always 1)
         intensity:1,
         speed: { //this property could also be just speed: value for both fadeIn and fadeOut
            fadeIn: 300, // 200ms for fadeIn animations
            fadeOut: 300 // 800ms for fadeOut animations
         },
         onImageReady:function(img) {
            // this callback gets executed anytime an image is converted
          }
       });
     });
  </script>
</head>
<body>
<!-- PRELOADER -->
<img id="preloader" src="images/preloader.gif" alt="" />
<!-- //PRELOADER -->
<div class="preloader_hide">
  <!-- PAGE -->
  <div id="page">
    <!-- HEADER -->
    <header>
       <!-- MENU BLOCK -->
       <div class="menu_block">
         <!-- CONTAINER -->
         <div class="container clearfix">
            <!-- LOGO -->
            <div class="logo pull-left">
              \langlea href="index.html" \langlespan class="b1">F\langlespan\langlespan class="b2">U\langlespan\langlespan class="b3">T\langle/span><span class="b4">U</span><span class="b5">R</span><span class="b6">E</span></span></a>
              \langleimg src="images/erasmus-logo.jpg" width="150px" height="70px" hspace="15px" vspace="25px">
            </div><!-- //LOGO -->
            <!-- SEARCH FORM -->
            <!-- <div id="search-form" class="pull-right">
              <form method="get" action="#">
                 \leinput type="text" name="Search" value="Search" onFocus="if (this.value == 'Search') this.value =
";" onBlur="if (this.value == ") this.value = 'Search';" \triangleright</form>
            </div>SEARCH FORM -->
            <!-- MENU -->
            \langlediv class="pull-right">
              <nav class="navmenu center">
                 <ul>
```

```
<li class="first active scroll_btn"><a href="#home" >Home</a></li>
                <li class="sub-menu">
                   \langle a \cdot \text{href="javascript:} \times \text{void}(0); \text{``}\rangle >Project\langle a \cdot \rangle<ul><li><a href="blog.html" >Activities</a></li>
                      <li><a href="blog-post.html" >Project information</a></li>
                      <li><a href="portfolio-post.html" >Goals and achievements</a></li>
                   \langle \text{ul} \rangle\langleli\rangle<li class="scroll_btn"><a href="#projects" >Photo</a></li>
                <li class="scroll_btn"><a href="#about" >Partners</a></li>
                <li class="scroll_btn"><a href="#team" >Team</a></li>
                \langleli class="scroll_btn">\langlea href="#news" >News\langlea>\langleli>
                <li class="scroll_btn last"><a href="#contacts" >Contacts</a></li>
                <li class="scroll_btn last"><a href="portal.html" >Portal</a></li>
              \langle \text{ul} \rangle\langlenav></div><!-- //MENU -->
     </div><!-- //MENU BLOCK -->
  </div><!-- //CONTAINER -->
</header><!-- //HEADER -->
```

```
<!-- HOME -->
<section id="home" class="padbot0">
```

```
<!-- TOP SLIDER -->
<div class="flexslider top_slider">
  <ul class="slides">
     <li class="slide1">
        <div class="flex_caption1">
           \langle p \rangle class="title1 captionDelay2 FromTop"> FUTURE \langle p \rangle\langle p \rangle class="title2 captionDelay4 FromTop">  PROJECT \langle p \rangle\langle p \rangle class="title3 captionDelay6 FromTop">\langle p \rangle<p class="title4 captionDelay7 FromBottom">The FUTURE project belongs to the K2 category - C
```
apacity Building in the Field of Youth and aims to bring together experienced higher education professionals (teacher s and managers of higher

education institutions) and representatives of youth NGOs to strengthen everyone ' spotentia

l by

sharing best practices in involving and adapting young migrants into and for the civil society" through formal education and civic engagement beyond the learning hours. $\langle p \rangle$ 

 $\langle$ div $>$ 

```
<a class="slide_btn FromRight" href="javascript:void(0);" >Read More</a>
```
<li class="slide2">

<div class="flex\_caption1">

 $\langle p \rangle$  class="title1 captionDelay6 FromLeft">PROJECT  $\langle p \rangle$ 

<p class="title2 captionDelay4 FromLeft">SUMMАRY</p>

<p class="title3 captionDelay2 FromLeft"></p>

<p class="title4 captionDelay7 FromLeft">The project addresses a need of better social adaptation of migrant youth that can be made by the strong network of youth organizations using new methodology of mixing n on-

formal and formal education tools for involvement across Europe. Current tools for migrant youth involvement are n ot underpinned by principles of networking and cooperation among youth organizations of various profiles. Local yo uth communities are not guided on how to put mutual efforts into adaptation of young migrants from a perspective of their social communication and career pathways.</p>

```
\langlediv><a class="slide_btn FromRight" href="javascript:void(0);" >Read More</a>
\langleli\rangle<li class="slide3">
  <div class="flex_caption1">
    <p class="title1 captionDelay1 FromBottom">Amazing</p>
    <p class="title2 captionDelay2 FromBottom">Plans</p>
    <p class="title3 captionDelay3 FromBottom"></p>
    <p class="title4 captionDelay5 FromBottom">Project cross-
```
sector network will disseminate best practices among various actors, expanding their understanding of diverse future and creating common vision of values of inclusiveness in education and society. All partners will benefit from shared EU values and expanded network with common EU vision. The methodological pillar of the project is a combination of expertise of various social actors from NGOs and university – young activists, teachers, students, sociologists, psy chologists, managers and governors.</p>

```
</div>
```
 $\alpha$  class="slide\_btn FromRight" href="javascript:void(0);" >Read More $\alpha$ 

```
<!-- VIDEO BACKGROUND -->
```

```
<a id="P2" class="player" data-
```
property="{videoURL:'tDvBwPzJ7dY',containment:'.top\_slider .slide3',autoPlay:true, mute:true, startAt:0, opacity:1  $\}'$  >  $\lt$ /a >

```
<!-- //VIDEO BACKGROUND -->
     \langleli\rangle</ul>\langlediv>
```

```
<div id="carousel">
     <ul class="slides">
        <li><img src="images/slider/slide1_bg.jpg" alt="" /></li>
        \langleli>img src="images/slider/slide2_bg.jpg" alt="" />\langleli><li><img src="images/slider/slide3_bg.jpg" alt="" /></li>
     \langle \text{ul} \rangle</div><!-- //TOP SLIDER -->
</section><!-- //HOME -->
```

```
<!-- ABOUT -->
<section id="about">
```

```
<!-- SERVICES -->
<div class="services_block padbot40" data-appear-top-offset="-200" data-animated="fadeInUp">
```

```
<!-- CONTAINER -->
<div class="container">
```

```
<!-- ROW -->
            <div class="row">
              <div class="col-lg-3 col-md-3 col-sm-6 col-xs-6 col-ss-12 margbot30">
                <a class="services_item" href="javascript:void(0);" >
                   <p>>b>PROJECT </b>NAME</p>
                   <span>Shaping the diverse future in community - Wide dialogue to create and methodologically
support a network for involving migrant youth into civic society</span>
                </a>
              \langlediv><div class="col-lg-3 col-md-3 col-sm-6 col-xs-6 col-ss-12 margbot30">
                \alpha class="services_item" href="javascript:void(0);" >
                   <p> <br />b>PROJECT </b>TYPE</p>
```

```
</a>
\langlediv><div class="col-lg-3 col-md-3 col-sm-6 col-xs-6 col-ss-12 margbot30">
  \alpha class="services_item" href="javascript:void(0);" >
    <p><b>PROJECT </b>COORDINATOR</p>
    <span>National Technical University Dnipro Politechnic (UA)</span>
  </a>
</div>
\langle div class="col-lg-3 col-md-3 col-sm-6 col-xs-6 col-ss-12 margbot 30">
  <a class="services_item" href="javascript:void(0);" >
    <p><b>PARTNERS</b> </p>
    <span> VSL Inceptus (LT);
```
International Center For Peace Andintegration Non-Entrepreneurial (GE);

Associazione Connecting Europe (IT);

Fundacja Instytut Innowacji (PL)</span>

</a>

n>

</div> </div><!-- //ROW --> </div><!-- //CONTAINER --> </div><!-- //SERVICES -->

<!-- CLEAN CODE --> <div class="cleancode\_block">

<!-- CONTAINER -->

<div class="container" data-appear-top-offset="-200" data-animated="fadeInUp">

<!-- CASTOM TAB -->

<div id="myTabContent" class="tab-content">

<div class="tab-pane fade in active clearfix" id="tab1">

 $\langle p \rangle$  class="title"> $\langle b \rangle$ Dnipro  $\langle b \rangle$ University of Technology $\langle p \rangle$ 

<span>Dnipro University of Technology is the oldest institution of higher education in Dnipropetrovs'k region. Founded at the end of 19th century, the University has grown to an enrolment of more than 13 000 students. NTU "DP" is one of the leading technical universities in Dnipropetrovsk region and in Ukraine. At present, university comprises 2 institutes and 9 faculties offering undergraduate, graduate and post-graduate programs.  $\langle$ span>

 $\langle$ div $>$ 

```
<div class="tab-pane fade clearfix" id="tab2">
```
 $\langle p \rangle$  class="title"> $\langle b \rangle$ POLAND $\langle b \rangle$  Foundation Institute of Innovation $\langle p \rangle$ 

<span>The mission of the Organization is implementing various innovative social projects. One of the objectives is support of migrants by providing help through education, navigating the job market and language training, with respect to the minorities, their rights, ethnicity, religion and their cultural heritage.</span>

```
\langlediv>
```
<div class="tab-pane fade clearfix" id="tab3">

<p class="title"><b>LITHUANIA</b>"INCEPTUS" NGO</p>

 $\epsilon$ span>VšI "Inceptus" is a Lithuanian non-governmental non-profit organization, operating as a mobility centre for youth and youth workers, and focused on raising European awareness about non-formal education as an effective tool for self-development and youth participation. "Inceptus" activities are based on intercultural learning by using non-formal education and youth programmes in order to encourage youth participation in the

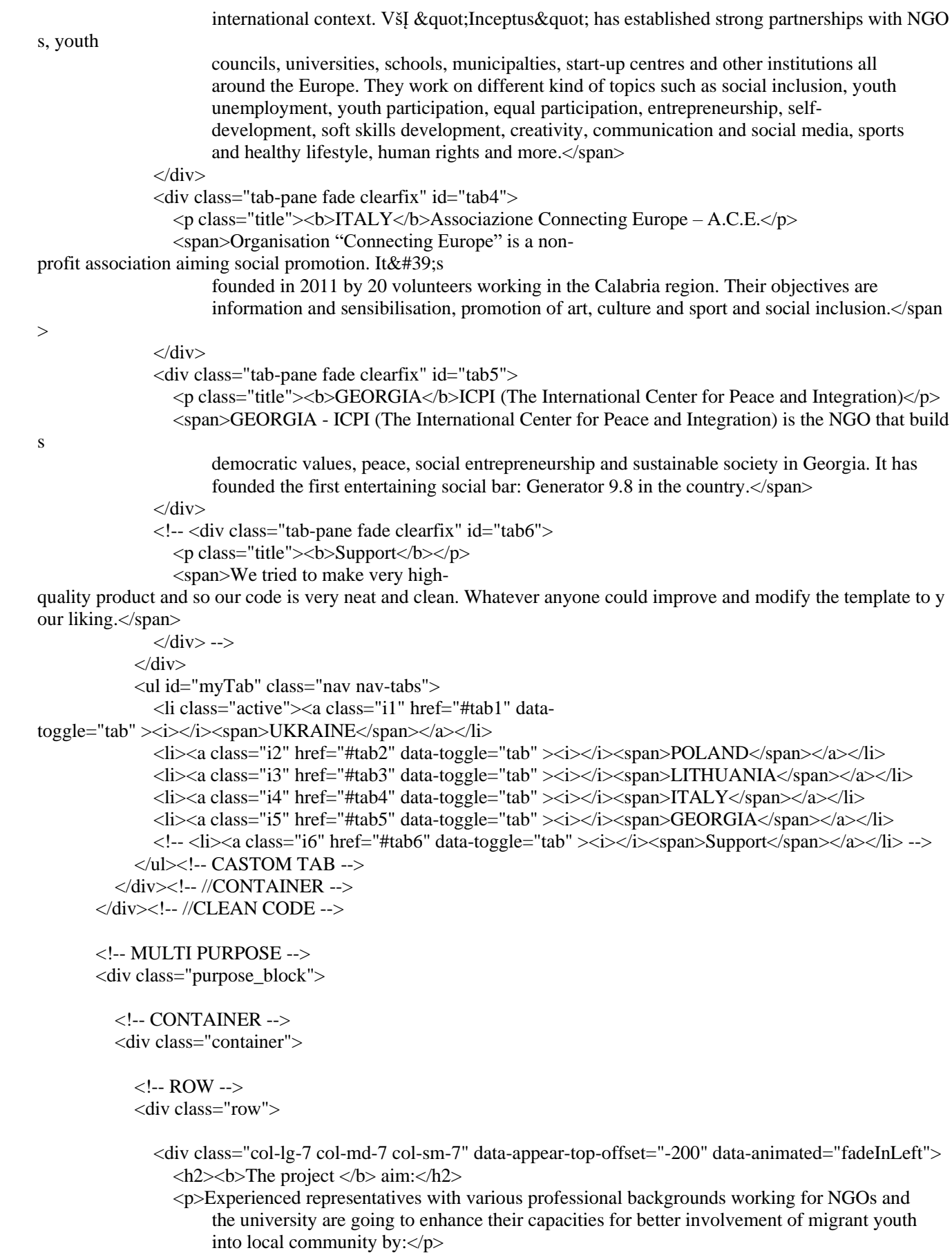

 $\langle p \rangle$  launching intercultural dialogue, $\langle p \rangle$ 

 $\langle p \rangle$  creating migrant-focused sustainable youth network, $\langle p \rangle$ 

```
\langle p \rangle developing relevant methodology underpinned by a mix of non-
formal and formal education tools.\langle p \rangle\langle!--\langlea class="btn btn-active" href="javascript:void(0);" \langlespan data-
hover="Yes I want it">Byu This theme</span></a>
```

```
\langle a \rangle class="btn" href="javascript:void(0);" >View more templates\langle a \rangle -->
\langlediv>
```

```
<div class="col-lg-5 col-md-5 col-sm-5 ipad_img_in" data-appear-top-offset="-200" data-
animated="fadeInRight">
```

```
<img class="ipad_img1" src="images/img1.png" alt="" />
         \langlediv>\langlediv><!-- //ROW -->
    </div><!-- //CONTAINER -->
  </div><!-- //MULTI PURPOSE -->
</section><!-- //ABOUT -->
```

```
<!-- PROJECTS -->
<section id="projects" class="padbot20">
```

```
<!-- CONTAINER -->
<div class="container">
  <h2><b>Project</b>Participants</h2>
</div><!-- //CONTAINER -->
```

```
<div class="projects-wrapper" data-appear-top-offset="-200" data-animated="fadeInUp">
  <!-- PROJECTS SLIDER -->
  <div class="owl-demo owl-carousel projects_slider">
```

```
<!-- work1 -->
<div class="item">
  <div class="work_item">
     <div class="work_img">
       \langle \text{img src} = \text{"images/works/1.jpg"} alt= \text{"} \rangle\alpha class="zoom" href="images/works/1.jpg" rel="prettyPhoto[portfolio1]" >\alpha\langlediv><div class="work_description">
       <div class="work_descr_cont">
          <a href="portfolio-post.html" >HOW TO DEVELOP INCLUSIVE SOCIETY</a>
          <span>15 December, 2019</span>
       \langlediv>\langlediv></div>
\langlediv><!-- //work1 -->
<!-- work2 -->
<div class="item">
  <div class="work_item">
     <div class="work_img">
       <img src="images/works/2.jpg" alt="" />
       \alpha class="zoom" href="images/works/2.jpg" rel="prettyPhoto[portfolio1]" >\alpha\langlediv><div class="work_description">
       <div class="work_descr_cont">
```

```
<a href="portfolio-post.html" >HOW TO DEVELOP INCLUSIVE SOCIETY</a>
         <span>17 March, 2041</span>
       \langlediv>\langlediv></div>
\langlediv><!-- //work2 -->
<!-- work3 -->
<div class="item">
  <div class="work_item">
     \langlediv class="work_img">
       \langle \text{img src} = \text{"images/works/3.jpg"} alt="" \langle \rangle<a class="zoom" href="images/works/3.jpg" rel="prettyPhoto[portfolio1]" ></a>
     \langlediv><div class="work_description">
       <div class="work_descr_cont">
         <a href="portfolio-post.html" >HOW TO DEVELOP INCLUSIVE SOCIETY</a>
         <span>17 March, 2041</span>
       \langlediv>\langlediv></div>
\langlediv><!-- //work3 -->
<!-- work4 -->
<div class="item">
  <div class="work_item">
     <div class="work_img">
       <img src="images/works/4.jpg" alt="" />
       <a class="zoom" href="images/works/4.jpg" rel="prettyPhoto[portfolio1]" ></a>
     \langlediv><div class="work_description">
       <div class="work_descr_cont">
         <a href="portfolio-post.html" >HOW TO DEVELOP INCLUSIVE SOCIETY</a>
         <span>17 March, 2041</span>
       \langlediv>\langlediv>\langlediv></div><!-- //work4 -->
<!-- work5 -->
<div class="item">
  <div class="work_item">
     <div class="work_img">
       <img src="images/works/5.jpg" alt="" />
       <a class="zoom" href="images/works/5.jpg" rel="prettyPhoto[portfolio1]" ></a>
    \langlediv><div class="work_description">
       <div class="work_descr_cont">
         <a href="portfolio-post.html" >HOW TO DEVELOP INCLUSIVE SOCIETY</a>
         <span>17 March, 2041</span>
       \langlediv></div>
  \langlediv></div><!-- //work5 -->
<!-- work6 -->
<div class="item">
```

```
<div class="work_item">
          <div class="work_img">
            \langle \text{img src} = \text{"images/works/6.jpg"} alt="" \langle \rangle\alpha class="zoom" href="images/works/6.jpg" rel="prettyPhoto[portfolio1]" >\alpha\langlediv><div class="work_description">
            <div class="work_descr_cont">
               <a href="portfolio-post.html" >HOW TO DEVELOP INCLUSIVE SOCIETY</a>
               <span>17 March, 2041</span>
            \langlediv>\langlediv>\langlediv></div><!-- //work6 -->
     <!-- work7 -->
     <div class="item">
       <div class="work_item">
          <div class="work_img">
            \langle \text{img src} = \text{"images/works/7.jpg"} alt= \text{"} \rangle\alpha class="zoom" href="images/works/7.jpg" rel="prettyPhoto[portfolio1]" \alpha\langlediv><div class="work_description">
            <div class="work_descr_cont">
               <a href="portfolio-post.html" >HOW TO DEVELOP INCLUSIVE SOCIETY</a>
               <span>17 March, 2041</span>
            \langlediv>\langlediv>\langlediv></div><!-- //work7 -->
  </div><!-- //PROJECTS SLIDER -->
\langlediv><!-- OUR CLIENTS -->
<div class="our_clients">
  <!-- CONTAINER -->
  <div class="container" data-appear-top-offset="-200" data-animated="fadeInUp">
     <!-- ROW -->
     <div class="row">
       <div class="col-lg-2 col-md-2 col-sm-2 client_img">
          <img src="images/clients/1.jpg" alt="" />
       \langlediv><div class="col-lg-2 col-md-2 col-sm-2 client_img">
          <img src="images/clients/2.jpg" alt="" />
       \langlediv><div class="col-lg-2 col-md-2 col-sm-2 client_img">
          <img src="images/clients/3.jpg" alt="" />
       \langlediv><div class="col-lg-2 col-md-2 col-sm-2 client_img">
          <img src="images/clients/4.jpg" alt="" />
       \langlediv><div class="col-lg-2 col-md-2 col-sm-2 client_img">
          <img src="images/clients/5.jpg" alt="" />
       \langlediv><!-- <div class="col-lg-2 col-md-2 col-sm-2 client_img">
```

```
<img src="images/clients/6.jpg" alt="" />
              \langlediv> -->
            \langlediv><!-- //ROW -->
         </div><!-- CONTAINER -->
       </div><!-- //OUR CLIENTS -->
    </section><!-- //PROJECTS -->
    <!-- TEAM -->
    <section id="team">
       <!-- CONTAINER -->
       <div class="container">
         <h2><b>Our</b> Team</h2>
         <!-- ROW -->
         <div class="row" data-appear-top-offset="-200" data-animated="fadeInUp">
            <!-- TEAM SLIDER -->
            <div class="owl-demo owl-carousel team_slider">
              \langle!-- crewman1 -->
              <div class="item">
                 <div class="crewman_item">
                   <div class="crewman">
                     <img src="images/team/1.jpg" alt="" />
                   \langlediv><div class="crewman_descr center">
                     <div class="crewman_descr_cont">
                        <p>Maryna Pashkevych</p>
                        <span>Project Manager</span>
                     \langlediv>\langlediv><div class="crewman_social">
                     <!-- <a href="javascript:void(0);" ><i class="fa fa-twitter"></i></a> -->
                     <a href="https://www.facebook.com/maryna.pashkevych" ><i class="fa fa-facebook-
square"></i></a>
                   \langlediv></div>
              \langlediv\rangle - :- crewman1 --\rangle\langle!-- crewman2 --\rangle<div class="item">
                 <div class="crewman_item">
                   <div class="crewman">
                     <img src="images/team/2.jpg" alt="" />
                   \langlediv><div class="crewman_descr center">
                     <div class="crewman_descr_cont">
                        <p>Natalia Bilan</p>
                        <span>Local coordinator</span>
                     \langlediv>\langlediv><div class="crewman_social">
                     <!-- <a href="javascript:void(0);" ><i class="fa fa-google-plus"></i></a>
                     <a href="javascript:void(0);" ><i class="fa fa-twitter"></i></a> -->
```

```
<a href="https://www.facebook.com/bilanatan" ><i class="fa fa-facebook-square"></i></a>
                     \langlediv>\langlediv>\langlediv>\langle!-- crewman1 -->
                \langle!-- crewman3 -->
                <div class="item">
                  <div class="crewman_item">
                     <div class="crewman">
                        \langle \text{img src} = \text{"images/team/3.jpg"} alt="" \langle \rangle\langlediv><div class="crewman_descr center">
                        <div class="crewman_descr_cont">
                          <p>Ekaterina Pryazhnikova</p>
                          <span>Manager, Department of International Projects</span>
                        \langlediv>\langlediv><div class="crewman_social">
                        <!-- <a href="javascript:void(0);" ><i class="fa fa-twitter"></i></a> -->
                        <a href="https://www.facebook.com/katya.pryagnikova" ><i class="fa fa-facebook-
square"></i></a>
                     \langlediv>\langlediv>\langlediv>\langle!-- crewman3 -->
</div><!-- TEAM SLIDER -->
         </div><!-- //ROW -->
      </div><!-- //CONTAINER -->
    </section><!-- //TEAM -->
    <!-- NEWS -->
    <section id="news">
      <!-- CONTAINER -->
      <div class="container">
         <h2> <br/>b>Project</b>News</h2>
         <!-- TESTIMONIALS -->
         <div class="testimonials" data-appear-top-offset="-200" data-animated="fadeInUp">
           <!-- TESTIMONIALS SLIDER -->
           <div class="owl-demo owl-carousel testim_slider">
             <!-- TESTIMONIAL1 -->
             <div class="item">
                <div class="testim_content">"There is the State migration service of Ukraine in our country. After 2014 we had to orga
nise
                    Ministry for temporarily occupied territories and internally displaced persons.
                    From 2014 we have 1.5 million internally displaced persons. As you can see all parts of
                    Ukraine has persons, who escape war in Eastern part."</div>
                <div class="testim_author">— Kateryna Priazhnikova, <b>Manager, Department of International Projects</b></div>
             </div><!-- TESTIMONIAL1 -->
             <!-- TESTIMONIAL2 -->
             <div class="item">
                <div class="testim_content">"info"</div>
                <div class="testim_author">— Natalia Bilan, <b>Local coordinator</b></div>
             </div><!-- TESTIMONIAL2 -->
             <!-- TESTIMONIAL3 -->
             <div class="item">
               <div class="testim_content">"info"</div>
                <div class="testim_author"> Maryna Pashkevych, <b>Project Manager</b></div>
```

```
</div><!-- TESTIMONIAL3 -->
          </div><!-- TESTIMONIALS SLIDER -->
        </div><!-- //TESTIMONIALS -->
        <!-- RECENT POSTS -->
        <div class="row recent_posts" data-appear-top-offset="-200" data-animated="fadeInUp">
          <div class="col-lg-4 col-md-4 col-sm-4 padbot30 post_item_block">
             <div class="post_item">
               <div class="post_item_img">
                  \langle \text{img src} = \text{"images/blog/1.jpg"} alt="" />
                  \langle a \rangle class="link" href="blog-post.html" \langle a \rangle</div>
               <div class="post_item_content">
                  <a class="title" href="blog-post.html" >START OF ERASMUS + INTERNATIONAL FUTURE PROJECT</a>
                  <ul class="post_item_inf">
                    \langle -1 - 1 \rangle \langle -1 \rangle = \lefastbox href="javascript:void(0);" >Anna\langle -1 \rangle |\langle -1 \rangle<li><a href="javascript:void(0);" >Photography</a> |</li>
                    <li><a href="javascript:void(0);" > Comments</a></li> -->
                  </ul>\langlediv>\langlediv>\langlediv><div class="col-lg-4 col-md-4 col-sm-4 padbot30 post_item_block">
             <div class="post_item">
               <div class="post_item_img">
                  <img src="images/blog/2.jpg" alt="" />
                  <a class="link" href="blog-post.html"></a>
               </div>
               <div class="post_item_content">
                  <a class="title" href="blog-post.html" >HOW TO DEVELOP INCLUSIVE SOCIETY</a>
                  <!-- <ul class="post_item_inf">
                    <li><a href="javascript:void(0);" >Anna</a> |</li>
                    \langleli>a href="javascript:void(0);" >Web Design\langlea>|\langleli><li><a href="javascript:void(0);" >No comment</a></li>
                  \langle \text{ul}\rangle -->
               \langlediv>\langlediv>\langlediv><div class="col-lg-4 col-md-4 col-sm-4 padbot30 post_item_block">
            <div class="post_item">
               <div class="post_item_img">
                  <img src="images/blog/3.jpg" alt="" />
                  <a class="link" href="blog-post.html"></a>
               </div>
               <div class="post_item_content">
                  \langle a \rangle class="title" href="blog-post.html" > "Shaping the Future" Youth Conference\langle a \rangle<ul class="post_item_inf">
                    <!-- <li><a href="javascript:void(0);" >Anna</a> |</li>
                    <li><a href="javascript:void(0);" >Creative</a> |</li>
                    \langleli>a href="javascript:void(0);" >3 Comments\langlea>li>-->\langle \rangle\langlediv></div>
          \langlediv\rangle</div><!-- RECENT POSTS -->
     </div><!-- //CONTAINER -->
  </section><!-- //NEWS -->
</div><!-- //PAGE -->
<!-- CONTACTS -->
<section id="contacts">
</section><!-- //CONTACTS -->
<!-- FOOTER -->
<footer>
```

```
<!-- CONTAINER -->
```
<div class="container">

```
\langle-- ROW --\rangle<div class="row" data-appear-top-offset="-200" data-animated="fadeInUp">
         <div class="col-lg-4 col-md-4 col-sm-6 padbot30">
            <h4><br/>b>Recent </b> events</h4>
            <div class="recent_posts_small clearfix">
              <div class="post_item_img_small">
                 <img src="images/blog/1.jpg" alt="" />
              </div>
              <div class="post_item_content_small">
                 <a class="title" href="blog.html" >START OF ERASMUS + INTERNATIONAL FUTURE PROJECT</a>
                 <ul class="post_item_inf_small">
                   <li>March 4-7, 2019</li>
                 \langle u|\langlediv>\langlediv><div class="recent_posts_small clearfix">
              <div class="post_item_img_small">
                 <img src="images/blog/2.jpg" alt="" />
              </div>
              <div class="post_item_content_small">
                 <a class="title" href="blog.html" >HOW TO DEVELOP INCLUSIVE SOCIETY</a>
                 <ul class="post_item_inf_small">
                   \langleli>May 26 - June 3, 2019\langleli>
                 \langle \text{ul} \rangle</div>
            \langlediv><div class="recent_posts_small clearfix">
              <div class="post_item_img_small">
                 <img src="images/blog/3.jpg" alt="" />
              \langlediv><div class="post_item_content_small">
                 \langlea class="title" href="blog.html" > "Shaping the Future" Youth Conference\langlea>
                 <ul class="post_item_inf_small">
                   <li>29/11 - 7/12/2019</li>
                 \langle 111 \rangle</div>
            \angle/div\sim</div>
         <div class="col-lg-4 col-md-4 col-sm-6 padbot30 foot_about_block">
            <h4><br/>b>About</b> project</h4>
            <p>We value people over profits, quality over quantity, and keeping it real. As such, we deliver an unmatched working relat
ionship with our clients.The project addresses a need of better social adaptation of migrant youth that can be made by the strong network
of youth organizations using new methodology of mixing non-formal and formal education tools for involvement across Europe.</p>
            <p>Target group for the guideline: migrant youth, youth workers, social workers, students, lecturers, university workers</p>
            <ul class="social">
              <li><a href="http://projects.nmu.org.ua/en/Future/Future.php" ><i class="fa fa-twitter"></i></a></li>
              <li><a href="https://www.facebook.com/projects.nmu.org.ua/?epa=SEARCH_BOX" ><i class="fa fa-
facebook"></i></a></li>
              <li><a href="javascript:void(0);" ><i class="fa fa-google-plus"></i></a></li>
              <li><a href="javascript:void(0);" ><i class="fa fa-pinterest-square"></i></a></li>
              <li><a href="javascript:void(0);" ><i class="map_show fa fa-map-marker"></i></a></li>
            \langle u \rangle\langlediv><div class="respond_clear"></div>
         <div class="col-lg-4 col-md-4 padbot30">
            <h4><br/>b>Contacts</b>Us</h4>
            <!-- CONTACT FORM -->
            <div class="span9 contact_form">
              <div id="note"></div>
              <div id="fields">
```

```
<form id="contact-form-face" class="clearfix" action="#">
                  \leinput type="text" name="name" value="Name" onFocus="if (this.value == 'Name') this.value = ";" onBlur="if (this
.value == ") this.value = 'Name';" \ge\epsilontextarea name="message" onFocus="if (this.value == 'Message') this.value = ";" onBlur="if (this.value == '') this.va
lue = 'Message';">Message</textarea>
                  <input class="contact_btn" type="submit" value="Send message" />
                </form>
              \langlediv></div><!-- //CONTACT FORM -->
         </div>
       </div><!-- //ROW -->
    </div><!-- //CONTAINER -->
  </footer><!-- //FOOTER -->
 <!-- MAP -->
  <div id="map">
    <a class="map_hide" href="javascript:void(0);" ><i class="fa fa-angle-right"></i><i class="fa fa-angle-left"></i></a>
    <iframe src="http://maps.google.com/maps?f=q&amp;give%20a%20hand=s_q&amp;hl=en&amp;geocode=&amp;q=london&amp;
sll=37.0625,-
95.677068&sspn=42.631141,90.263672&ie=UTF8&hq=&hnear=London,+United+Kingdom&ll=51.500141,-
0.126257&spn=0.026448,0.039396&z=14&output=embed" ></iframe>
  </div><!-- //MAP -->
\langlediv></body>
</html>
                                                     Blog-post.html
<!DOCTYPE html>
<html lang="en">
<head>
  <meta charset="utf-8">
  <title>future project</title>
  <meta name="viewport" content="width=device-width, initial-scale=1.0">
  <meta name="description" content="">
  <meta name="author" content="">
  <link rel="shortcut icon" href="images/favicon.ico">
 \langle!-- CSS -->
  <link href="css/bootstrap.min.css" rel="stylesheet" type="text/css" />
  <link href="css/flexslider.css" rel="stylesheet" type="text/css" />
  <link href="css/animate.css" rel="stylesheet" type="text/css" media="all" />
  <link href="css/owl.carousel.css" rel="stylesheet">
  <link href="css/style.css" rel="stylesheet" type="text/css" />
  <link href="css/colors/" rel="stylesheet" type="text/css" id="colors" />
  <!-- FONTS -->
  <link href='http://fonts.googleapis.com/css?family=Roboto:400,100,100italic,300,300italic,400italic,500italic,700,500,700italic,900,9
00italic' rel='stylesheet' type='text/css'>
  <link href="http://netdna.bootstrapcdn.com/font-awesome/4.0.3/css/font-awesome.css" rel="stylesheet">
  <!-- SCRIPTS -->
  <!--[if IE]><script src="http://html5shiv.googlecode.com/svn/trunk/html5.js"></script><![endif]-->
  <!--[if IE]><html class="ie" lang="en"> <![endif]-->
  <script src="js/jquery.min.js" type="text/javascript"></script>
  <script src="js/bootstrap.min.js" type="text/javascript"></script>
  <script src="js/jquery.nicescroll.min.js" type="text/javascript"></script>
  <script src="js/superfish.min.js" type="text/javascript"></script>
  <script src="js/jquery.flexslider-min.js" type="text/javascript"></script>
  <script src="js/owl.carousel.js"></script>
  <script src="js/animate.js" type="text/javascript"></script>
```
<script src="js/myscript.js" type="text/javascript"></script>

```
</head>
<body>
<!-- PRELOADER -->
<img id="preloader" src="images/preloader.gif" alt="" />
<!-- //PRELOADER -->
<div class="preloader_hide">
  <!-- PAGE -->
  <div id="page" class="single_page">
    <!-- HEADER -->
    <header>
      <!-- MENU BLOCK -->
      <div class="menu_block">
         <!-- CONTAINER -->
         <div class="container clearfix">
           <!-- LOGO -->
           <div class="logo pull-left">
              <a href="index.html" ><span class="b1">F</span><span class="b2">U</span><span class="b3">T</span><span class=
"b4">U</span><span class="b5">R</span><span class="b6">E</span></a>
              <img src="images/erasmus-logo.jpg" width="150px" height="70px" hspace="15px" vspace="25px">
           </div><!-- //LOGO -->
           <!-- SEARCH FORM -->
           <div id="search-form" class="pull-right">
              <form method="get" action="#">
                <input type="text" name="Search" value="Search" onFocus="if (this.value == 'Search') this.value = ";" onBlur="if (thi
s.value == ") this.value = 'Search';" \rightarrow</form>
           </div><!-- SEARCH FORM -->
           <!-- MENU -->
           <div class="pull-right">
              <nav class="navmenu center">
                \sim<li class="first scroll_btn"><a href="index.html">Home</a></li>
                  <li class="sub-menu active">
                     <a href="javascript:void(0);">Project</a>
                     <ul>
                       <li><a href="blog.html">Activities</a></li>
                       <li class="active"><a href="blog-post.html">Project information </a></li>
                       <li><a href="portfolio-post.html">Goals and achievements</a></li>
                     </ul>\langleli\rangle<li class="scroll_btn"><a href="index.html#projects">Photo</a></li>
                  <li class="scroll_btn"><a href="index.html#about">Partners</a></li>
                  <li class="scroll_btn"><a href="index.html#team">Portal</a></li>
                  <li class="scroll_btn"><a href="index.html#news">News</a></li>
                  <li class="scroll_btn last"><a href="index.html#contacts">Contacts</a></li>
                \langle u \rangle\langlenav></div><!-- //MENU -->
         </div><!-- //MENU BLOCK -->
       </div><!-- //CONTAINER -->
    </header><!-- //HEADER -->
```
<!-- BREADCRUMBS --> <section class="breadcrumbs\_block clearfix parallax">

```
<div class="container center">
    <h2> > Future </b> project</h2>
    <p>PROJECT SUMMАRY</p>
  </div>
</section><!-- //BREADCRUMBS -->
<!-- BLOG -->
<section id="blog">
  <!-- CONTAINER -->
  <div class="container">
    <!-- ROW -->
    <div class="row">
      <!-- BLOG BLOCK -->
      <div class="blog_block col-lg-9 col-md-9 padbot50">
         <!-- SINGLE BLOG POST -->
         <div class="single_blog_post clearfix" data-animated="fadeInUp">
           <div class="single_blog_post_descr">
              <div class="single_blog_post_date">March 4-7 </div>
             <div class="single_blog_post_title">START OF ERASMUS + INTERNATIONAL FUTURE PROJECT</div>
             <ul class="single_blog_post_info">
                <li><a href="javascript:void(0);" >Admin</a></li>
                <li><a href="javascript:void(0);" >Creative</a></li>
                \langleli>a href="javascript:void(0);" > Comments\langlea>li>\langle \rangleul></div>
           <div class="single_blog_post_img"><img src="images/blog/1.jpg" alt="" /></div>
```
<div class="single\_blog\_post\_content">

<p class="margbot50">The project addresses a need of better social adaptation of migrant youth that can be made by the strong network of youth organizations using new methodology of mixing non-

formal and formal education tools for involvement across Europe. Current tools for migrant youth involvement are not underpinned by p rinciples of networking and cooperation among youth organizations of various profiles.</p>

<p class="margbot30">Local youth communities are not guided on how to put mutual efforts into adaptation of youn g migrants from a perspective of their social communication and career pathways. Project cross-

sector network will disseminate best practices among various actors, expanding their understanding of diverse future and creating comm on vision of values of inclusiveness in education and society.</p>

<p class="margbot40">Project teams from Ukraine, Poland and Lithuania require experience of adapting migrant yo uth had by partners from Georgia and Italy. All partners will benefit from shared EU values and expanded network with common EU vis ion. The methodological pillar of the project is a combination of expertise of various social actors from NGOs and university – young act ivists, teachers, students, sociologists, psychologists, managers and governors.</p>

</div>

</div><!-- //SINGLE BLOG POST -->

```
<!-- SINGLE BLOG POST TAG -->
<!-- <div class="single_blog_post_tags margbot50" data-animated="fadeInUp">
  \langleul\rangle<li><a href="javascript:void(0);" >Fashion</a></li>
    <li><a href="javascript:void(0);" >Shop</a></li>
    <li><a href="javascript:void(0);" >Color</a></li>
  \langle/ul\rangle</div>//SINGLE BLOG POST TAG -->
```
 $\langle$ hr $>$ 

<!-- COMMENTS --> <div id="comments" class="margbot30" data-animated="fadeInUp"> <h3><br/>b>Comments </b>>span class="comments\_count">(3)</span></h3>

 $\sim$ 

<li class="clearfix" data-animated="fadeInUp">

```
<div class="pull-left avatar">
                        \alpha href="javascript:void(0);" \alpha > \alpha src="images/avatar1.jpg" alt="" />\alpha</div>
                      <div class="comment_right">
                        <div class="comment_info clearfix">
                           <div class="pull-left comment_author">Sem Smith</div>
                           <div class="pull-left comment_inf_sep">|</div>
                           <div class="pull-left comment_date">May 3</div>
                        \langlediv>\langle p \rangleIt is important to open up the horizon and look to other countries and at the world, and keep in mind that yo
u are not alone. The way you live and the culture you come from may not be better compared to the others.\langle p \rangle</div>
                   \langleli\rangle<li class="clearfix" data-animated="fadeInUp">
                      <div class="pull-left avatar">
                        \alpha href="javascript:void(0);" \alpha > \alpha src="images/avatar2.jpg" alt="" />\alpha\langlediv><div class="comment_right">
                        <div class="comment_info clearfix">
                           <div class="pull-left comment_author">Anna Balashova</div>
                           <div class="pull-left comment_inf_sep">|</div>
                           <div class="pull-left comment_date">September 9</div>
                        </div>
                        <p>The best experience for me was probably the thing that I realized at the end of my Erasmus period that I rea
lly was able to improve my English language and to understand English culture: the way people live, think, and communicate there. I thi
nk it had a great influence on the way I see the world in general.\langle p \rangle</div>
                   \langleli>
                 </ul></div>
              <!-- //COMMENTS -->
              <hr class="margbot80">
              <!-- LEAVE A COMMENT -->
              <div class="leave_comment" data-animated="fadeInUp">
                 <h3><br/>b>Leave a</b> Comment</h3>
                 <form id="comment_form" class="row" action="#" method="post">
                   <div class="col-lg-4 col-md-4">
                      \leinput type="text" name="name" value="Your Name *" onFocus="if (this.value == 'Your Name *') this.value = ";
" onBlur="if (this.value == ") this.value = 'Your Name *';" \rightarrow\leinput type="text" name="phone" value="E-mail *" onFocus="if (this.value == 'E-
mail *') this.value = ";" onBlur="if (this.value == ") this.value = 'E-mail *';" \gt\epsiloninput type="text" name="phone" value="Web site" onFocus="if (this.value == 'Web site') this.value = ";" onBlur
="if (this.value = ") this.value = 'Web site';" />
                      <div class="comment_note">All fields marked with an asterisk (*) are required</div>
                   </div>
                   <div class="col-lg-8 col-md-8">
                      \prectextarea name="message" onFocus="if (this.value == 'Your message *') this.value = ";" onBlur="if (this.value ==
'') this.value = 'Your message *';">Your message *</textarea>
                      \leinput class="contact_btn pull-right" type="submit" value="Send message" \ge\langlediv></form>
              </div><!-- //LEAVE A COMMENT -->
            </div><!-- //BLOG BLOCK -->
            <!-- SIDEBAR -->
            <div class="sidebar col-lg-3 col-md-3 padbot50">
              <!-- META WIDGET -->
              <div class="sidepanel widget_meta">
                 <ul>
                   <li><a href="https://www.facebook.com/projects.nmu.org.ua/?epa=SEARCH_BOX" >Offices of International Acad
```
emic Mobility and International Projects</a>></li>

```
<li><a href="https://www.facebook.com/connectingeurope/posts/2381199548644159?__tn__=K-
R" >Connecting Europe</a></li>
                   <li><a href="https://www.facebook.com/innovedlietuva/" >Innoved Lietuva</a></li>
                   <li><a href="https://www.icpi.ge/?fbclid=IwAR1I2j7qA_ZGvEbYhvxYE4ifdLg2P27IQrYFDL4UT1R_98YNNXy
O9krM5gc" >The International Center for Peace and Integration</a></li>
                   <li><a href="https://www.facebook.com/InstytutInnowacji/" >Foundation Institute of Innovation</a></li>
                 \langle \text{ul} \rangle</div><!-- //META WIDGET -->
              <!-- POPULAR POSTS WIDGET -->
              <div class="sidepanel widget_popular_posts">
                 <h3><br/>b>Popular</b>Posts</h3>
                 <div class="recent_posts_widget clearfix">
                   <div class="post_item_img_widget">
                      <img src="images/blog/1.jpg" alt="" />
                   \langlediv><div class="post_item_content_widget">
                      <a class="title" href="blog.html" >START OF ERASMUS + INTERNATIONAL FUTURE PROJECT</a>
                      <ul class="post_item_inf_widget">
                        <li>March 4-7</li>
                      \langle \text{ul} \rangle</div>
                 </div>
                 <div class="recent_posts_widget clearfix">
                   <div class="post_item_img_widget">
                      \langle \text{img src} = \text{"images/blog/2.jpg"} alt="" />
                   \langlediv><div class="post_item_content_widget">
                     \alpha class="title" href="blog.html" >HOW TO DEVELOP INCLUSIVE SOCIETY\alpha<ul class="post_item_inf_widget">
                        \langleli>May 26 - June 3, 2019\langleli>
                      </ul>\langlediv>\langlediv><div class="recent_posts_widget clearfix">
                   <div class="post_item_img_widget">
                      <img src="images/blog/3.jpg" alt="" />
                   </div>
                   <div class="post_item_content_widget">
                      <a class="title" href="blog.html" >TRAINING COURSE: "Shaping the Future"</a>
                      <ul class="post_item_inf_widget">
                        \langleli>29/11 - 7/12/201\langleli>
                      \langle u|\langlediv></div>
              </div><!-- //POPULAR POSTS WIDGET -->
              \langlehr><!-- POPULAR TAGS WIDGET -->
              <!-- <div class="sidepanel widget_tags">
                <h3><br/>b>Popular</b>Tags</h3>
                 <sub>ul</sub></sub>
                   <li><a href="javascript:void(0);" >Fashion</a></li>
                   <li><a href="javascript:void(0);" >Shop</a></li>
                   <li><a href="javascript:void(0);" >Color</a></li>
                   <li><a href="javascript:void(0);" >Creative Agency</a></li>
                   \langleli>a href="javascript:void(0);" >Theme\langlea>li><li><a href="javascript:void(0);" >Dress</a></li>
                   \langleli>a href="javascript:void(0);" >Wordpress\langlea>li></ul></div>POPULAR TAGS WIDGET -->
```

```
\langlehr>
```
<!-- TEXT WIDGET --> <div class="sidepanel widget\_text">  $\langle$ h3> What is  $\langle$ b>Success? $\langle$ /b> $\langle$ h3>  $\langle p\rangle$ Success is the sum of small efforts, repeated day-in and day-out. $\langle p\rangle$  $\langle p \rangle$  T you are not willing to risk the unusual you will have to settle for the ordinary. $\langle p \rangle$ <p>Things work out best for those who make the best of how things work out</p> <p>Success is walking from failure to failure with no loss of enthusiasm</p> <p>Life is not straightforward. You will face many challenges and obstacles as you pursue your dream. You will fail se veral times. Those who achieve success are those that keep chasing their dream despite all the challenges and failure that comes their wa  $v$   $\lt$ /p $>$ </div><!-- //TEXT WIDGET --> </div><!-- //SIDEBAR --> </div><!-- //ROW --> </div><!-- //CONTAINER --> </section><!-- //BLOG --> </div><!-- //PAGE --> <!-- CONTACTS --> <section id="contacts"> </section><!-- //CONTACTS --> <!-- FOOTER --> <footer>  $\langle$ !-- CONTAINER -- $>$ <div class="container"> <!-- ROW --> <div class="row" data-appear-top-offset="-200" data-animated="fadeInUp"> <div class="col-lg-4 col-md-4 col-sm-6 padbot30"> <h4><br/>b>Recent </b> events</h4> <div class="recent\_posts\_small clearfix"> <div class="post\_item\_img\_small">  $\langle \text{img src} = \text{"images/blog/1.jpg"}$  alt="" /> </div> <div class="post\_item\_content\_small"> <a class="title" href="blog.html" >START OF ERASMUS + INTERNATIONAL FUTURE PROJECT</a> <ul class="post\_item\_inf\_small"> <li>March 4-7, 2019</li>  $\langle u|$  $\langle$ div $>$  $\langle$ div $>$ <div class="recent\_posts\_small clearfix"> <div class="post\_item\_img\_small"> <img src="images/blog/2.jpg" alt="" /> </div> <div class="post\_item\_content\_small"> <a class="title" href="blog.html" >HOW TO DEVELOP INCLUSIVE SOCIETY</a> <ul class="post\_item\_inf\_small"> <li>May 26 - June 3, 2019</li>  $\langle \text{ul} \rangle$ </div> </div> <div class="recent\_posts\_small clearfix"> <div class="post\_item\_img\_small"> <img src="images/blog/3.jpg" alt="" /> </div> <div class="post\_item\_content\_small">  $\langle$ a class="title" href="blog.html" > "Shaping the Future" Youth Conference $\langle$ a> <ul class="post\_item\_inf\_small"> <li>29/11 - 7/12/2019</li>  $\langle \text{ul} \rangle$ </div>  $cldiv$  $\langle$ div $>$ 

```
<div class="col-lg-4 col-md-4 col-sm-6 padbot30 foot_about_block">
           <h4><br/>b>About</b> project</h4>
           <p>We value people over profits, quality over quantity, and keeping it real. As such, we deliver an unmatched working relat
ionship with our clients.The project addresses a need of better social adaptation of migrant youth that can be made by the strong network
of youth organizations using new methodology of mixing non-formal and formal education tools for involvement across Europe.</p>
           \langle p \rangleTarget group for the guideline: migrant youth, youth workers, social workers, students, lecturers, university workers\langle p \rangle<ul class="social">
              <li><a href="http://projects.nmu.org.ua/en/Future/Future.php" ><i class="fa fa-twitter"></i></a></li>
              <li><a href="https://www.facebook.com/projects.nmu.org.ua/?epa=SEARCH_BOX" ><i class="fa fa-
facebook"></i></a></li>
              <li><a href="javascript:void(0);" ><i class="fa fa-google-plus"></i></a></li>
              <li><a href="javascript:void(0);" ><i class="fa fa-pinterest-square"></i></a></li>
              <li><a href="javascript:void(0);" ><i class="map_show fa fa-map-marker"></i></a></li>
           \langle u|</div>
         <div class="respond_clear"></div>
         <div class="col-lg-4 col-md-4 padbot30">
           <h4><br/>b>Contacts</b>Us</h4>
           <!-- CONTACT FORM -->
           <div class="span9 contact_form">
              <div id="note"></div>
              <div id="fields">
                <form id="contact-form-face" class="clearfix" action="#">
                  \leinput type="text" name="name" value="Name" onFocus="if (this.value == 'Name') this.value = ";" onBlur="if (this
.value == ") this.value = 'Name';" \ge\prectextarea name="message" onFocus="if (this.value == 'Message') this.value = ";" onBlur="if (this.value == ") this.va
lue = 'Message';">Message</textarea>
                  <input class="contact_btn" type="submit" value="Send message" />
                </form>
              \langlediv></div><!-- //CONTACT FORM -->
         </div>
       </div><!-- //ROW -->
    </div><!-- //CONTAINER -->
  </footer><!-- //FOOTER -->
 <! -- MAP -->
  <div id="map">
    <a class="map_hide" href="javascript:void(0);"><i class="fa fa-angle-right"></i><i class="fa fa-angle-left"></i></a>
    <iframe src="http://maps.google.com/maps?f=q&amp;give%20a%20hand=s_q&amp;hl=en&amp;geocode=&amp;q=london&amp;
sll=37.0625,-
95.677068&sspn=42.631141,90.263672&ie=UTF8&hq=&hnear=London,+United+Kingdom&ll=51.500141,-
0.126257&spn=0.026448,0.039396&z=14&output=embed" ></iframe>
  </div><!-- //MAP -->
</div>
</body>
</html>
                                                         Blog.html
<!DOCTYPE html>
<html lang="en">
<head>
  <meta charset="utf-8">
  <title>Future Project</title>
  <meta name="viewport" content="width=device-width, initial-scale=1.0">
  <meta name="description" content="">
  <meta name="author" content="">
  <link rel="shortcut icon" href="images/favicon.ico">
```

```
66
```
 $\langle$ !-- CSS --> <link href="css/bootstrap.min.css" rel="stylesheet" type="text/css" /> <link href="css/flexslider.css" rel="stylesheet" type="text/css" /> <link href="css/animate.css" rel="stylesheet" type="text/css" media="all" /> <link href="css/owl.carousel.css" rel="stylesheet"> <link href="css/style.css" rel="stylesheet" type="text/css" /> <link href="css/colors/" rel="stylesheet" type="text/css" id="colors" /> <!-- FONTS --> <link href='http://fonts.googleapis.com/css?family=Roboto:400,100,100italic,300,300italic,400italic,500italic,700,500,700italic,900,9 00italic' rel='stylesheet' type='text/css'> <link href="http://netdna.bootstrapcdn.com/font-awesome/4.0.3/css/font-awesome.css" rel="stylesheet"> <!-- SCRIPTS --> <!--[if IE]><script src="http://html5shiv.googlecode.com/svn/trunk/html5.js"></script><![endif]--> <!--[if IE]><html class="ie" lang="en"> <![endif]--> <script src="js/jquery.min.js" type="text/javascript"></script> <script src="js/bootstrap.min.js" type="text/javascript"></script> <script src="js/jquery.nicescroll.min.js" type="text/javascript"></script> <script src="js/superfish.min.js" type="text/javascript"></script> <script src="js/jquery.flexslider-min.js" type="text/javascript"></script> <script src="js/owl.carousel.js"></script> <script src="js/animate.js" type="text/javascript"></script> <script src="js/myscript.js" type="text/javascript"></script> </head> <body> <!-- PRELOADER --> <img id="preloader" src="images/preloader.gif" alt="" /> <!-- //PRELOADER --> <div class="preloader\_hide"> <!-- PAGE --> <div id="page" class="single\_page"> <!-- HEADER --> <header> <!-- MENU BLOCK --> <div class="menu\_block"> <!-- CONTAINER --> <div class="container clearfix"> <!-- LOGO --> <div class="logo pull-left"> <a href="index.html" ><span class="b1">F</span><span class="b2">U</span><span class="b3">T</span><span class= "b4">U</span><span class="b5">R</span><span class="b6">E</span></a> <img src="images/erasmus-logo.jpg" width="150px" height="70px" hspace="15px" vspace="25px"> </div><!-- //LOGO --> <!-- SEARCH FORM --> <div id="search-form" class="pull-right"> <form method="get" action="#"> <input type="text" name="Search" value="Search" onFocus="if (this.value == 'Search') this.value = ";" onBlur="if (thi s.value  $==$  ") this.value = 'Search';"  $\ge$ </form> </div><!-- SEARCH FORM --> <!-- MENU --> <div class="pull-right"> <nav class="navmenu center"> <ul> <li class="first scroll\_btn"><a href="index.html">Home</a></li> <li class="sub-menu active">

```
<a href="javascript:void(0);">Project</a>
                     <ul>
                       <li><a href="blog.html">Activities</a></li>
                       <li class="active"><a href="blog-post.html">Project information</a></li>
                       <li><a href="portfolio-post.html">Goals and achievements</a></li>
                     \langle 111 \rangle\langleli>
                   <li class="scroll_btn"><a href="index.html#projects">Photo</a></li>
                   <li class="scroll_btn"><a href="index.html#about">Partners</a></li>
                   <li class="scroll_btn"><a href="index.html#team">Portal</a></li>
                   <li class="scroll_btn"><a href="index.html#news">News</a></li>
                   <li class="scroll_btn last"><a href="index.html#contacts">Contacts</a></li>
                \langle u|\angle/nav\sim</div><!-- //MENU -->
         </div><!-- //MENU BLOCK -->
       </div><!-- //CONTAINER -->
    </header><!-- //HEADER -->
    <!-- BREADCRUMBS -->
    <section class="breadcrumbs_block clearfix parallax">
       <div class="container center">
         <h2> <br/>Recent</b> activities</h2>
         \langle p\ranglePublication of the latest news and activities\langle p\rangle\langlediv></section><!-- //BREADCRUMBS -->
    <!-- BLOG -->
    <section id="blog">
       <!-- CONTAINER -->
       <div class="container">
         <!-- ROW -->
         <div class="row">
           <!-- BLOG BLOCK -->
           <div class="blog_block col-lg-9 col-md-9 padbot50">
              <!-- BLOG POST -->
              <div class="blog_post margbot50 clearfix" data-animated="fadeInUp">
                <div class="blog_post_img">
                   <img src="images/blog/1.jpg" alt="" />
                   <a class="zoom" href="blog-post.html" ></a>
                </div>
                <div class="blog_post_descr">
                   <div class="blog_post_date">March 4-7</div>
                   <a class="blog_post_title" href="blog-
post.html" >START OF ERASMUS + INTERNATIONAL FUTURE PROJECT</a>
                   <ul class="blog_post_info">
                     <li><a href="javascript:void(0);" >Admin</a></li>
                     <li><a href="javascript:void(0);" >Creative</a></li>
                     <li><a href="javascript:void(0);" >Comments</a></li>
                   </ul>\langlehr><div class="blog_post_content">On March 4-
7, 2019, the Dnipro University of Technology, which is the coordinator of the international FUTURE project "Shaping the diverse comm
```
on FUTURE - Wide dialogue to create and methodologically support a network for involving migrant youth into a civic society - of the EU ERASMUS + program, hosted a meeting of representatives of consortium organizations from Ukraine, Poland, Lithuania, Italy and Georgia.

The project belongs to the K2 category - Capacity Building in the Field of Youth and aims to bring together experi enced higher education professionals (teachers and managers of higher education institutions) and representatives of youth NGOs to stre

ngthen everyone's potential by sharing best practices in involving and adapting young migrants into and for the civil society through for mal education and civic engagement beyond the learning hours.</div>

<a class="read\_more\_btn" href="blog-post.html" >Read More</a>

```
</div>
</div><!-- //BLOG POST -->
<!-- BLOG POST -->
<div class="blog_post margbot50 clearfix" data-animated="fadeInUp">
  <div class="blog_post_img">
    \langle \text{img src} = \text{"images/blog/2.jpg"} alt="" \langle \rangle<a class="zoom" href="blog-post.html" ></a>
  </div>
  <div class="blog_post_descr">
    <div class="blog_post_date">May 26 - June 3, 2019</div>
    <a class="blog_post_title" href="blog-post.html" >HOW TO DEVELOP INCLUSIVE SOCIETY</a>
    <ul class="blog_post_info">
       <li><a href="javascript:void(0);" >Admin</a></li>
       <li><a href="javascript:void(0);" >Creative</a></li>
       <li><a href="javascript:void(0);" >Comments</a></li>
    </ul>\langlehr>
```
<div class="blog\_post\_content">It was the title of the training course that took place in a picturesque location not far from Kaunas (Lithuania) at the beginning of June under the international FUTURE project "Shaping the diverse common FUTURE - W ide dialogue to create and methodologically support a network for involving migrant youth into a civic society - of the EU ERASMUS + program.</div>

```
<a class="read_more_btn" href="blog-post.html" >Read More</a>
  </div>
</div><!-- //BLOG POST -->
<!-- BLOG POST -->
<div class="blog_post margbot50 clearfix" data-animated="fadeInUp">
  <div class="blog_post_img">
    \langleimg src="images/blog/3.jpg" alt="" />
    \alpha class="zoom" href="blog-post.html" \alpha\langlediv><div class="blog_post_descr">
    <div class="blog_post_date">29/11 - 7/12/2019</div>
    <a class="blog_post_title" href="blog-post.html" >TRAINING COURSE: "Shaping the Future"</a>
    <ul class="blog_post_info">
       <li><a href="javascript:void(0);" >Admin</a></li>
       <li><a href="javascript:void(0);" >Creative</a></li>
       <li><a href="javascript:void(0);" > Comments</a></li>
    </ul>\langlehr><div class="blog_post_content">The project addresses a need of better social adaptation of migrant youth that can b
```
e made by the strong network of youth organizations using new methodology of mixing nonformal and formal education tools for involvement across Europe. Current tools for migrant youth involvement are not underpinned by p rinciples of networking and cooperation among youth organizations of various profiles. Local youth communities are not guided on how to put mutual efforts into adaptation of young migrants from a perspective of their social communication and career pathways. Project cr oss-

sector network will disseminate best practices among various actors, expanding their understanding of diverse future and creating comm on vision of values of inclusiveness in education and society.Project teams from Ukraine, Poland and Lithuania require experience of ada pting migrant youth had by partners from Georgia and Italy. All partners will benefit from shared EU values and expanded network with common EU vision. The methodological pillar of the project is a combination of expertise of various social actors from NGOs and unive rsity – young activists, teachers, students, sociologists, psychologists, managers and governors.</div>

```
<a class="read_more_btn" href="blog-post.html" >Read More</a>
  </div>
</div><!-- //BLOG POST -->
```
<!-- BLOG POST --> <div class="blog\_post margbot50 clearfix" data-animated="fadeInUp"> <div class="blog\_post\_img"> <img src="images/blog/4.jpg" alt="" /> <a class="zoom" href="blog-post.html" ></a>

</div> <div class="blog\_post\_descr"> <div class="blog\_post\_date">November 27</div> <a class="blog\_post\_title" href="blog-post.html" > Press Conference for the Inspirational Portal  $\langle x \rangle$ <ul class="blog\_post\_info"> <li><a href="javascript:void(0);" >Admin</a></li> <li><a href="javascript:void(0);" >Creative</a></li> <li><a href="javascript:void(0);" > Comments</a></li>  $\langle u|$  $\langle$ hr $>$ 

<div class="blog\_post\_content">The conference day 1 were parallel penultimate training day and gather youth work ers from around Ukraine to share best practices of migrants' involvement. The conference day 2 matched the final day of the training 2 s o that trainees disseminated the results among conference community, which will enjoy international discussion. European countries are taking in people fleeing wars. The most vulnerable part is youth seeking social integration and career advancement but facing obstacles t o the involvement into local community. Thus, the project addresses a need of better social adaptation of migrant youth through the stron g network of youth organizations (NGOs + university) using new methodology of mixing nonformal and formal education tools for involvement across Europe.</div>

<a class="read\_more\_btn" href="blog-post.html" >Read More</a> </div> </div><!-- //BLOG POST -->

```
<!-- BLOG POST -->
             <div class="blog_post margbot50 clearfix" data-animated="fadeInUp">
               <div class="blog_post_img">
                  <img src="images/blog/5.jpg" alt="" />
                  <a class="zoom" href="blog-post.html" ></a>
               </div>
               <div class="blog_post_descr">
                  <div class="blog_post_date">December 4-7 </div>
                  <a class="blog_post_title" href="blog-
post.html" >"SHAPING THE FUTURE - YOUTH CONFERENCE" IN THE ERASMUS+ PROJECT </a>
                  <ul class="blog_post_info">
                    <li><a href="javascript:void(0);" >Admin</a></li>
                    <li><a href="javascript:void(0);" >Creative</a></li>
```
<li><a href="javascript:void(0);" > Comments</a></li>  $\langle u|$  $\langle$ hr $>$ 

<div class="blog\_post\_content">Since the first shootings in eastern Ukraine and the launch of an anti-

terrorist operation, our country has faced evacuated universities, enterprises and organizations from the Donetsk and Luhansk regions to other areas, as well as the problems of social adaptation of internally displaced persons, among whom the youth has occurred to be the m ost vulnerable part.Therefore, discussions with regard to the social adaptation of young migrants were perceived with particular concern and sometimes personal pain by the participants of the international youth conference "Shaping the Future", which took place on Decem ber 4-7, 2020 in Dnipro and was a part of the two-

year FUTURE "Shaping thediverse common FUTURE – Wide dialogue to create and methodologically support a network for involving migrant youth into civic society" under the EU ERASMUS + programme.Approximately 40 activists of Ukrainian youth NGOs and disp laced universities from Dnipro, Zaporizhzhia, Kharkiv, Kyiv and Vinnytsia, representatives of the Dnipro Youth Council, representatives of the youth and sports department of the City Council and students who are internally displaced discussed problems and instruments to address them and reach better adaptation of internally displaced persons and young migrants in the most emotional way. Debates and rou ndtables have shown that the conference has won and had a significant impact by bringing together participants in a variety of their funct ions in society. And it was this that made it possible to consider the issue of involving migrant youth in civic activism and preventing its radicalization from different perspectives: university formal education, informal experience of participation in public organizations, supp ort with paperwork, inclusion of young migrants in local youth councils and etc.

During the hours of discussions and presentations of their own scientific and practical work results, the participant s of the conference developed into partners of the newly created Ukrainian network for involvement of young migrants in civil society. T he 1st conference day resulted in the development and approval of the Conference Resolution – a document stating clear steps needed to be taken by each person or organization interested in helping the refugees. For example, an important concept of the resolution was the p roposal of the participants to develop a program of training young volunteers to work with youth who experience socio-

civic activity constraints through forced migration on the platform of the "NGO-University-Government" interaction triangle.</div> <a class="read\_more\_btn" href="blog-post.html" >Read More</a>

> </div> </div><!-- //BLOG POST -->

```
<!-- BLOG POST -->
              <div class="blog_post margbot50 clearfix" data-animated="fadeInUp">
                <div class="blog_post_img">
                   \langle \text{img src} = \text{"images/blog/6.jpg"} alt="" />
                   \leqa class="zoom" href="blog-post.html" \geq/a>
                \langlediv><div class="blog_post_descr">
                   <div class="blog_post_date">December 5-6 2019 </div>
                   <a class="blog_post_title" href="blog-
post.html" > The Proceedings of INTERNATIONAL CONFERENCE "SHAPING THE FUTURE: POLITICS & ECONOMICS" </a>
                   <ul class="blog_post_info">
                     <li><a href="javascript:void(0);" >Admin</a></li>
                     <li><a href="javascript:void(0);" >Creative</a></li>
                     <li><a href="javascript:void(0);" > Comments</a></li>
                   \langle u|
```
 $\langle$ hr $>$ 

<div class="blog\_post\_content"> We are announcing The Proceedings of INTERNATIONAL CONFERENCE "SH APING THE FUTURE: POLITICS & ECONOMICS", implemented within the Erasmus + Capacity building in the field of youth projec t "Shaping the diverse common FUTURE - Wide dialogue to create and methodologically support a network for involving migrants yout h into civic society " <br>

<a href="https://drive.google.com/file/d/1AhaswGK-zROLsQtCX8NVdghz9bwVP-

KX/view?usp=sharing "> <h4>Conference Proceedings. Click here.</h4> </a>

Youth conference "Shaping the Future", which took place on December 5-6, 2019 in Dnipro was a part of the twoyear FUTURE "Shaping thediverse common FUTURE – Wide dialogue to create and methodologically support a network for involving migrant youth into civic society" under the EU ERASMUS + programme. Activists of Ukrainian youth NGOs and displaced universities from Dnipro, Zaporizhzhia, Kharkiv, Kyiv and Vinnytsia, representatives of the Dnipro Youth Council, representatives of the youth and sports department of the City Council and students who are internally displaced discussed problems and instruments to address them and reach better adaptation of internally displaced persons and young migrants in the most emotional way. Debates and roundtables have sho wn that the conference has won and had a significant impact by bringing together participants in a variety of their functions in society. A nd it was this that made it possible to consider the issue of involving migrant youth in civic activism and preventing its radicalization fro m different perspectives: university formal education, informal experience of participation in public organizations, support with paperwo rk, inclusion of young migrants in local youth councils and etc.

```
</div>
     \alpha class="read_more_btn" href="blog-post.html" >Read More\alpha\langlediv></div><!-- //BLOG POST -->
```

```
<!-- PAGINATION -->
  <ul class="pagination clearfix">
     <li><a href="javascript:void(0);" >1</a></li>
     <li><a href="javascript:void(0);" >2</a></li>
     <li class="active"><a href="javascript:void(0);" >3</a></li>
     <li><a href="javascript:void(0);" >4</a></li>
     \langleli>a href="javascript:void(0);">5\langlea>/li><li><a href="javascript:void(0);" >. . .</a></li>
     <li><a href="javascript:void(0);" >75</a></li>
  </ul><!-- //PAGINATION -->
</div><!-- //BLOG BLOCK -->
```
<!-- SIDEBAR --> <div class="sidebar col-lg-3 col-md-3 padbot50">

```
<!-- META WIDGET -->
```
<div class="sidepanel widget\_meta">

 $\langle$ ul $\rangle$ 

<li><a href="https://www.facebook.com/projects.nmu.org.ua/?epa=SEARCH\_BOX" >Offices of International Acad emic Mobility and International Projects</a>></li>

 $\langle$ li> $\langle$ a href="https://www.facebook.com/connectingeurope/posts/2381199548644159? $\pm$ n $=$ K-

R" >Connecting Europe</a></li>

<li><a href="https://www.facebook.com/innovedlietuva/" >Innoved Lietuva</a></li>

<li><a href="https://www.icpi.ge/?fbclid=IwAR1I2j7qA\_ZGvEbYhvxYE4ifdLg2P27IQrYFDL4UT1R\_98YNNXy O9krM5gc" >The International Center for Peace and Integration</a></li>

<li><a href="https://www.facebook.com/InstytutInnowacji/" >Foundation Institute of Innovation</a></li>  $\langle 111 \rangle$ 

```
<!-- POPULAR POSTS WIDGET -->
<div class="sidepanel widget_popular_posts">
  <h3><br/>b>Popular</b></h3>
  <div class="recent_posts_widget clearfix">
    <div class="post_item_img_widget">
       \langleimg src="images/blog/1.jpg" alt="" />
    </div>
    <div class="post_item_content_widget">
       <a class="title" href="blog.html" >START OF ERASMUS + INTERNATIONAL FUTURE PROJECT</a>
       <ul class="post_item_inf_widget">
         <li>March 4-7</li>
       \langle n| \rangle\langlediv></div>
  <div class="recent_posts_widget clearfix">
    <div class="post_item_img_widget">
       <img src="images/blog/2.jpg" alt="" />
    \langlediv><div class="post_item_content_widget">
       <a class="title" href="blog.html" >HOW TO DEVELOP INCLUSIVE SOCIETY</a>
       <ul class="post_item_inf_widget">
         <li>May 26 - June 3, 2019</li>
       \langle 111 \rangle</div>
  </div>
  <div class="recent_posts_widget clearfix">
    <div class="post_item_img_widget">
       <img src="images/blog/3.jpg" alt="" />
    \langlediv><div class="post_item_content_widget">
       \alpha class="title" href="blog.html" >TRAINING COURSE: "Shaping the Future"\alpha<ul class="post_item_inf_widget">
         <li>29/11 - 7/12/2019</li>
       \langle \rangle\langlediv>cldiv</div><!-- //POPULAR POSTS WIDGET -->
<hr>
<!-- POPULAR TAGS WIDGET -->
<!-- <div class="sidepanel widget_tags">
  <h3><br/>b>Popular</b>Tags</h3>
  \langleul\rangle<li><a href="javascript:void(0);" >Fashion</a></li>
```

```
<li><a href="javascript:void(0);" >Shop</a></li>
    <li><a href="javascript:void(0);" >Color</a></li>
    <li><a href="javascript:void(0);" >Creative Agency</a></li>
    <li><a href="javascript:void(0);" >Theme</a></li>
    <li><a href="javascript:void(0);" >Dress</a></li>
    <li><a href="javascript:void(0);" >Wordpress</a></li>
  </ul></div> POPULAR TAGS WIDGET -->
```
 $\langle$ hr $>$ 

<!-- TEXT WIDGET -->

<div class="sidepanel widget\_text">

 $\langle$ h3> What is  $\langle$ b>Success? $\langle$ /b> $\langle$ /h3>

<p>Success is the sum of small efforts, repeated day-in and day-out.</p>

 $\langle p \rangle$  T you are not willing to risk the unusual you will have to settle for the ordinary. $\langle p \rangle$ 

 $\langle p \rangle$ Things work out best for those who make the best of how things work out $\langle p \rangle$ 

<p>Success is walking from failure to failure with no loss of enthusiasm</p>
<p>Life is not straightforward. You will face many challenges and obstacles as you pursue your dream. You will fail se veral times. Those who achieve success are those that keep chasing their dream despite all the challenges and failure that comes their wa  $y$ 

```
</div><!-- //TEXT WIDGET -->
           </div><!-- //SIDEBAR -->
         </div><!-- //ROW -->
     </div><!-- //CONTAINER -->
   </section><!-- //BLOG -->
</div><!-- //PAGE -->
<!-- CONTACTS -->
<section id="contacts">
</section><!-- //CONTACTS -->
<!-- FOOTER -->
<footer>
   <!-- CONTAINER -->
   <div class="container">
     <!-- ROW -->
      <div class="row" data-appear-top-offset="-200" data-animated="fadeInUp">
         <div class="col-lg-4 col-md-4 col-sm-6 padbot30">
           <b>B8</b> <b>Recent</b> <b>the 1</b> <b>events</b> <b>the 1</b> <b>the 1</b> <b>the 2</b> <b>the 4</b> <b>the 1</b> <b>the 1</b> <b>the 1</b> <b>the 1</b> <b>the 1</b> <b>the 1</b> <b>the 1</b> <b>the 2</b> <b>the 3</b> <b>the 4</b> <b>the 5</b> <b>the 6</b> <b>the 1</b> <b>the 1</b> <b>the 1</b> <b>the 1</<div class="recent_posts_small clearfix">
              <div class="post_item_img_small">
                 \langle \text{img src} = \text{"images/blog/1.jpg"} alt="" \langle \rangle</div>
              <div class="post_item_content_small">
                 <a class="title" href="blog.html" >START OF ERASMUS + INTERNATIONAL FUTURE PROJECT</a>
                 <ul class="post_item_inf_small">
                    <li>March 4-7, 2019</li>
                 </ul>\langlediv></div>
           <div class="recent_posts_small clearfix">
              <div class="post_item_img_small">
                 <img src="images/blog/2.jpg" alt="" />
              \langlediv><div class="post_item_content_small">
                 <a class="title" href="blog.html" >HOW TO DEVELOP INCLUSIVE SOCIETY</a>
                 <ul class="post_item_inf_small">
                    \langleli>May 26 - June 3, 2019\langleli>
                 </ul></div>
           </div>
           <div class="recent_posts_small clearfix">
              <div class="post_item_img_small">
                 <img src="images/blog/3.jpg" alt="" />
              </div>
              <div class="post_item_content_small">
                 <a class="title" href="blog.html" >"Shaping the Future" Youth Conference</a>
                 <ul class="post_item_inf_small">
                    <li>29/11 - 7/12/2019</li>
                 \langle \text{ul} \rangle\langlediv>\langlediv>\langlediv><div class="col-lg-4 col-md-4 col-sm-6 padbot30 foot_about_block">
```
<h4><br/>b>About</b> project</h4>

<p>We value people over profits, quality over quantity, and keeping it real. As such, we deliver an unmatched working relat ionship with our clients.The project addresses a need of better social adaptation of migrant youth that can be made by the strong network of youth organizations using new methodology of mixing non-formal and formal education tools for involvement across Europe.</p> <p>Target group for the guideline: migrant youth, youth workers, social workers, students, lecturers, university workers</p>

```
<ul class="social">
             <li><a href="http://projects.nmu.org.ua/en/Future/Future.php" ><i class="fa fa-twitter"></i></a></li>
              <li><a href="https://www.facebook.com/projects.nmu.org.ua/?epa=SEARCH_BOX" ><i class="fa fa-
facebook"></i></a></li>
             <li><a href="javascript:void(0);" ><i class="fa fa-google-plus"></i></a></li>
             <li><a href="javascript:void(0);" ><i class="fa fa-pinterest-square"></i></a></li>
             <li><a href="javascript:void(0);" ><i class="map_show fa fa-map-marker"></i></a></li>
           \langle \text{ul} \rangle\langlediv><div class="respond_clear"></div>
         <div class="col-lg-4 col-md-4 padbot30">
           <h4><br/>b>Contacts</b>Us</h4>
           <!-- CONTACT FORM -->
           <div class="span9 contact_form">
              <div id="note"></div>
             <div id="fields">
                <form id="contact-form-face" class="clearfix" action="#">
                  \leinput type="text" name="name" value="Name" onFocus="if (this.value == 'Name') this.value = ";" onBlur="if (this
.value == ") this.value = 'Name';" \rightarrow<textarea name="message" onFocus="if (this.value == 'Message') this.value = '';" onBlur="if (this.value == '') this.va
lue = 'Message';">Message</textarea>
                  <input class="contact_btn" type="submit" value="Send message" />
                </form>
             </div>
           </div><!-- //CONTACT FORM -->
         \langlediv></div><!-- //ROW -->
    </div><!-- //CONTAINER -->
  </footer><!-- //FOOTER -->
  <!-- MAP -->
  <div id="map">
    <a class="map_hide" href="javascript:void(0);"><i class="fa fa-angle-right"></i><i class="fa fa-angle-left"></i></a>
    <iframe src="http://maps.google.com/maps?f=q&amp;give%20a%20hand=s_q&amp;hl=en&amp;geocode=&amp;q=london&amp;
sll=37.0625,-
95.677068&sspn=42.631141,90.263672&ie=UTF8&hq=&hnear=London,+United+Kingdom&ll=51.500141,-
0.126257&spn=0.026448,0.039396&z=14&output=embed" ></iframe>
  </div><!-- //MAP -->
\langlediv></body>
</html>
```
## **Animate.js**

```
(function($) {
  var selectors = [];
  var check_binded = false;
  var check_lock = false;
  var defaults = {
     interval: 250,
     force_process: false
   }
  var \text{window} = \frac{\text{window}}{\text{window}}var $prior_appeared;
  function process() {
```
if  $(\$(\t{window}).\t{width}() > 1024)$ {

```
check_lock = false;
  for (var index = 0; index < selectors.length; index + +) {
     var $appeared = $(selectors[index]).filter(function() {
       return $(this).is(':appeared');
     });
     $appeared.trigger('appear', [$appeared]);
     if ($prior_appeared) {
        var $disappeared = \text{Spin} appeared.not($appeared);
        $disappeared.trigger('disappear', [$disappeared]);
     }
     $prior_appeared = $appeared;
  }
}
// "appeared" custom filter
$.expr[':']['appeared'] = function(element) {
  var $element = $(element);
  if (!$element.is(':visible')) {
     return false;
  }
  var window_left = $window.scrollLeft();
  var window_top = \text{window.scrollTop}();
  var offset = $element.offset();
  var left = offset.left;
  var top = offset.top;
  if (top + $element.height() >= window_top &&
     top - ($element.data('appear-top-offset') || 0) <= window_top + $window.height() &&
     left + $element.width() >= window_left &&
     left - ($element.data('appear-left-offset') || 0) <= window_left + $window.width()) {
     return true;
  } else {
     return false;
  }
}
$.fn.extend({
  // watching for element's appearance in browser viewport
  appear: function(options) {
     var opts = $.extend({}, de faults, options || {});
     var selector = this.selector \parallel this;
     if (!check_binded) {
       var on check = function() {
          if (check_lock) {
            return;
          }
          check_lock = true;
          setTimeout(process, opts.interval);
        };
       $(window).scroll(on_check).resize(on_check);
       check_binded = true;
     }
     if (opts.force_process) {
       setTimeout(process, opts.interval);
     }
     selectors.push(selector);
     return $(selector);
  }
});
$.extend({
```

```
// force elements's appearance check
    force_appear: function() {
       if (check_binded) {
         process();
         return true;
       };
       return false;
    }
  });
})(jQuery);
var isMobile = false;
(function( $ ) {
  "use strict";
  $(function() {
    /* --- MOBILE DETECT --- */
    if (navigator.userAgent.match(/Android/i) ||
       navigator.userAgent.match(/webOS/i) ||
       navigator.userAgent.match(/iPhone/i) ||
       navigator.userAgent.match(/iPad/i)||
       navigator.userAgent.match(/iPod/i) ||
       navigator.userAgent.match(/BlackBerry/i)) {
       isMobile = true;
    }
    /* --- ADD NECESSARY CLASS --- */
    if (isMobile == true) {
       $('.animated').removeClass('animated');
       $('.op0').removeClass('op0');
    }
    /* --- ANIMATE CONTENT --- */
    if (isMobile == false) {
       $('*[data-animated]').addClass('animated');
    }
    function animated_contents() {
       $(".animated:appeared").each(function (i) {
         var $this = $(this),animated = $(this).data('animated');
         setTimeout(function () {
            $this.addClass(animated);
          }, 100 * i);
       });
    }
    if (isMobile == false) {
       animated_contents();
       $(window).scroll(function () {
         animated_contents();
       });
    }
  });
}(jQuery));
```
}

## **Додаток Б**

## **Відгук керівника економічного розділу**

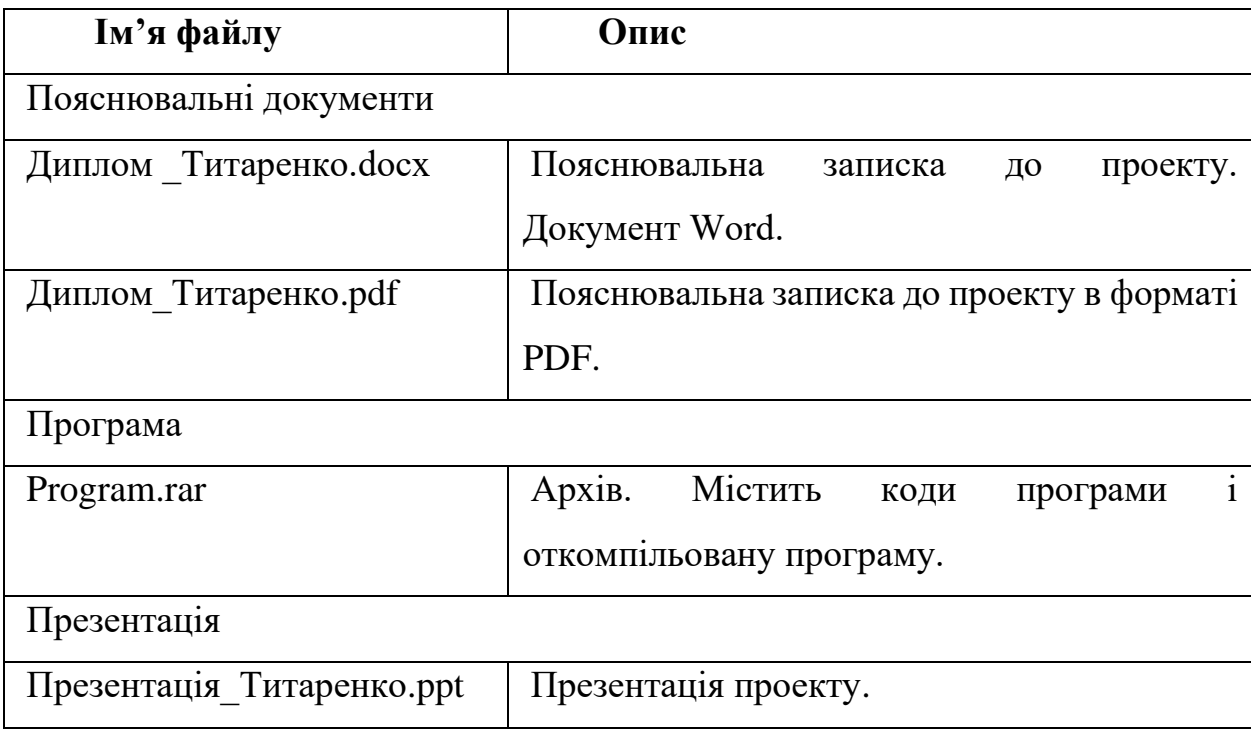

## **Перелік файлів на диску**